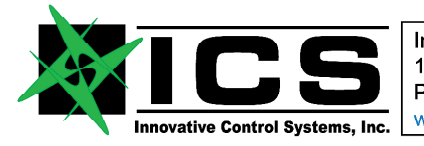

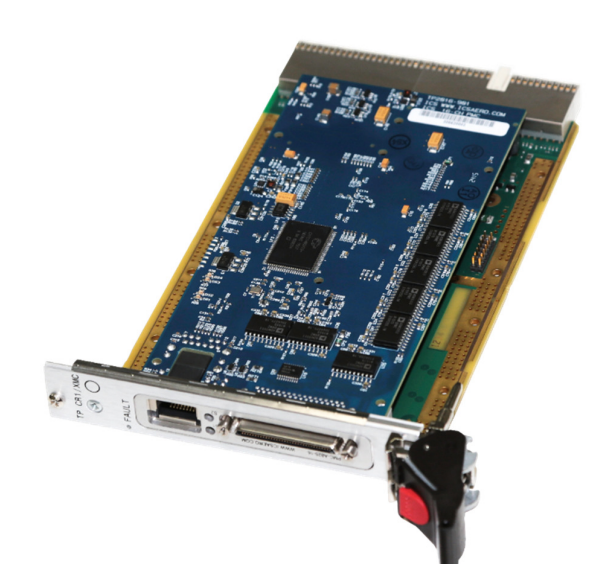

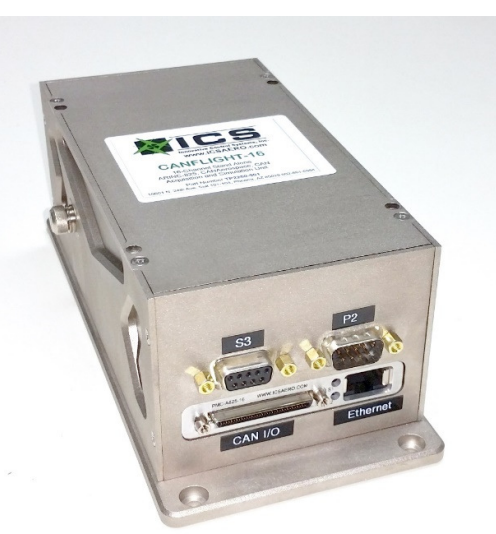

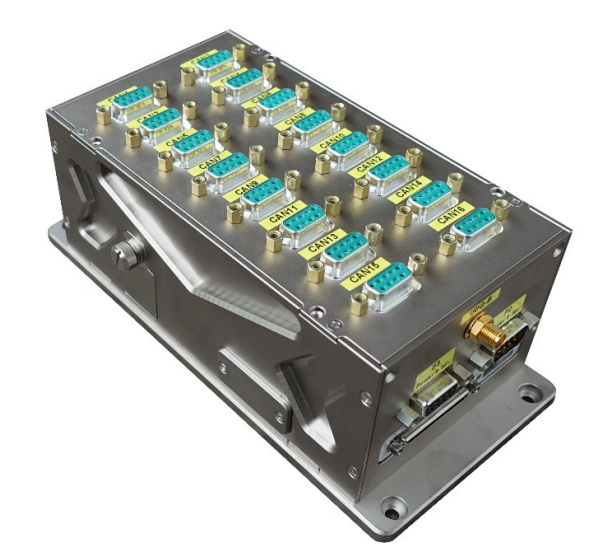

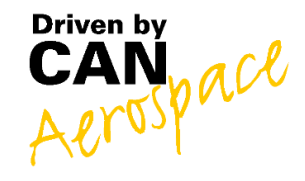

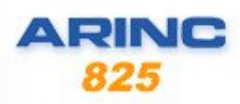

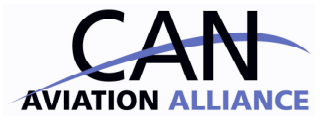

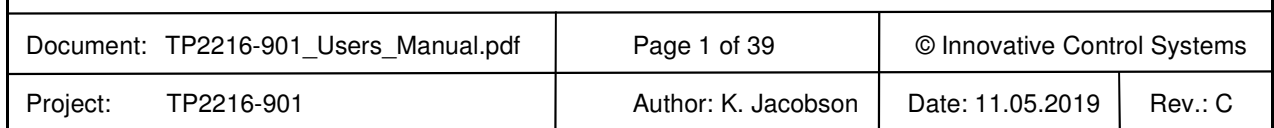

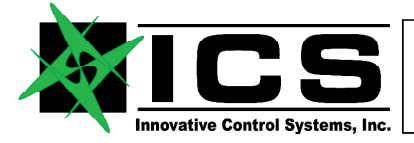

# XMC-A825-16 ARINC-825 16 Channel XMC / CANFlight-16 User's Manual REV C

# **Table of Contents**

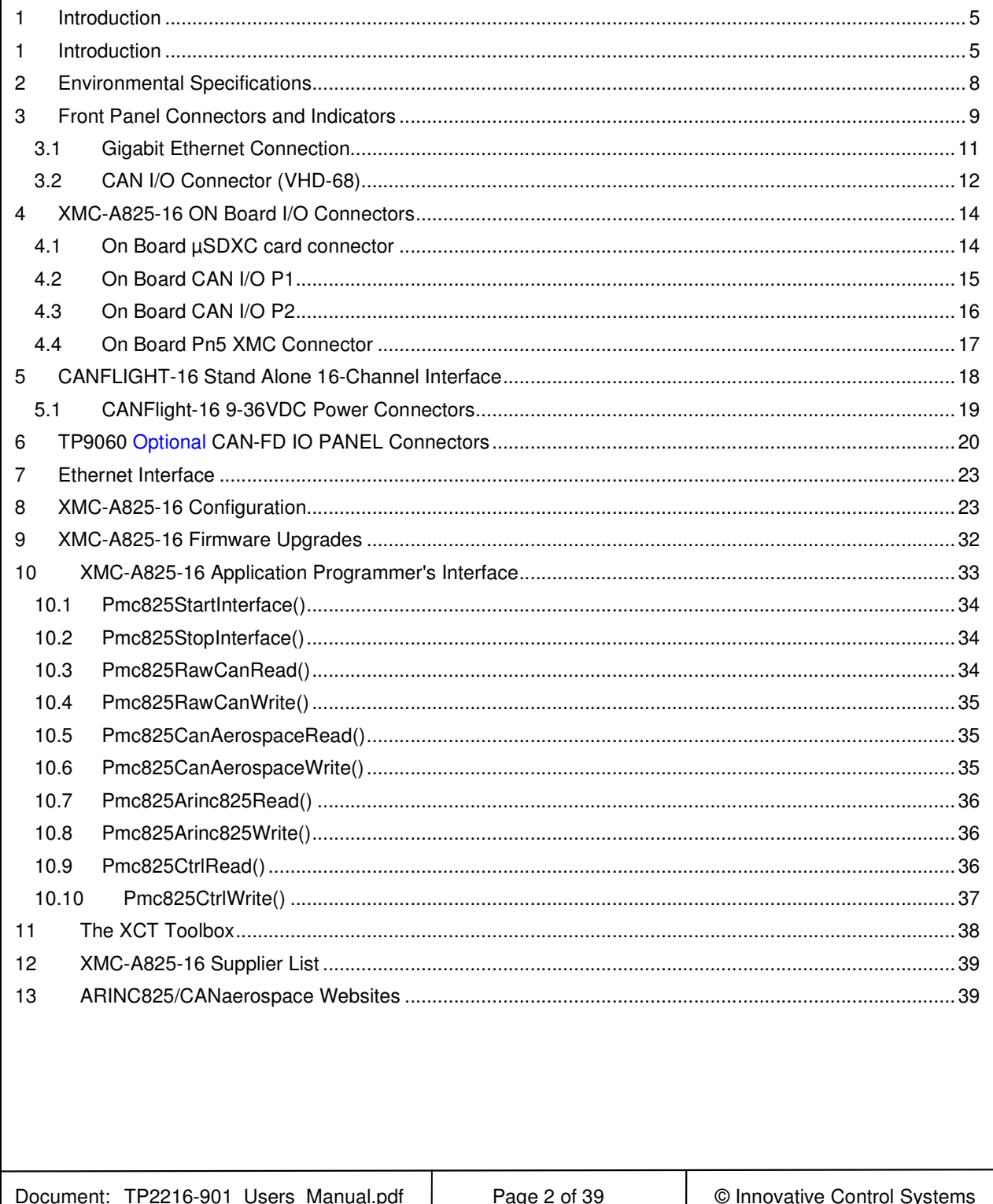

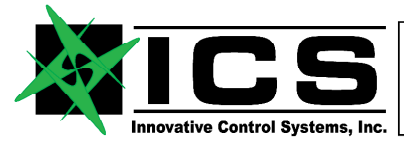

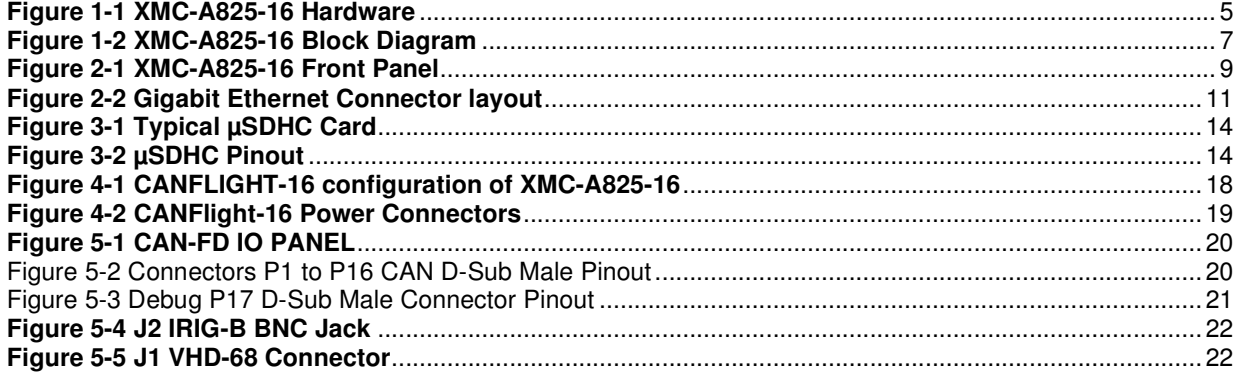

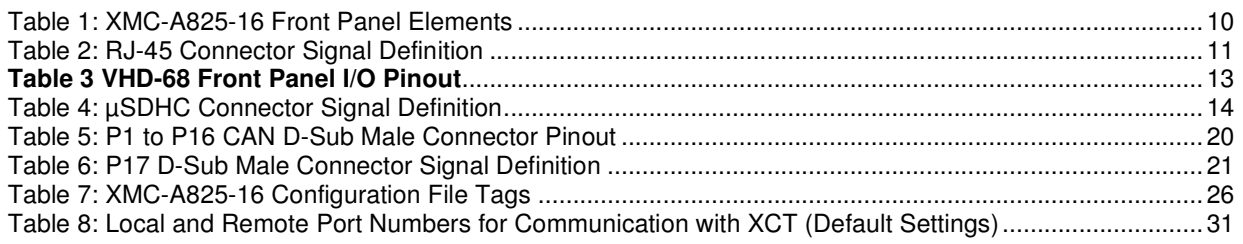

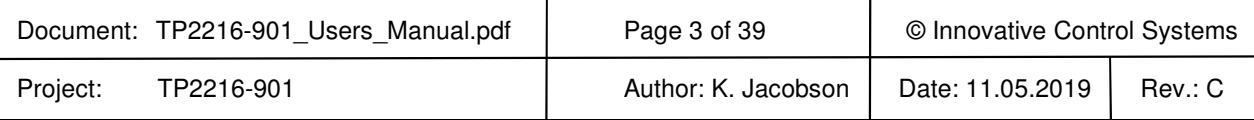

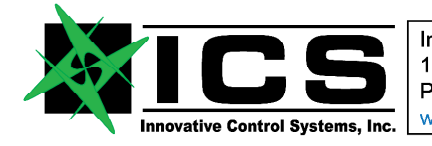

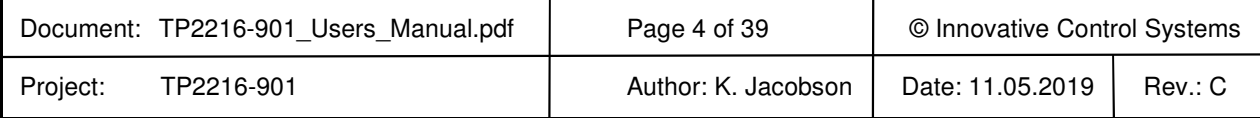

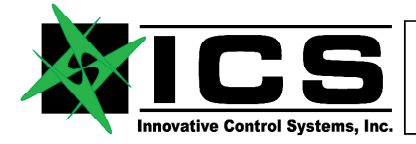

# **XMC-A825-16 ARINC-825 16 Channel XMC / CANFlight-16 User's Manual REV C**

#### **1 Introduction**

The XMC-A825-16 interface system offers 16 electrically isolated CAN 2.0B interfaces according to ISO 11898, an IRIG-B time code input and a 10/100/1000 BaseT Ethernet interface. To minimize CPU load on host computers, the XMC-A825-16 uses an onboard Xilinx Artix 7 FPGA with Five 128 MHz Microblaze processors and 24 MByte SRAM to process and store CAN messages. The CAN bus interfaces are accessible via a VHD-68 front panel connector as well as two 40-pin rectangular on-board connectors behind the VHD-68 connector.

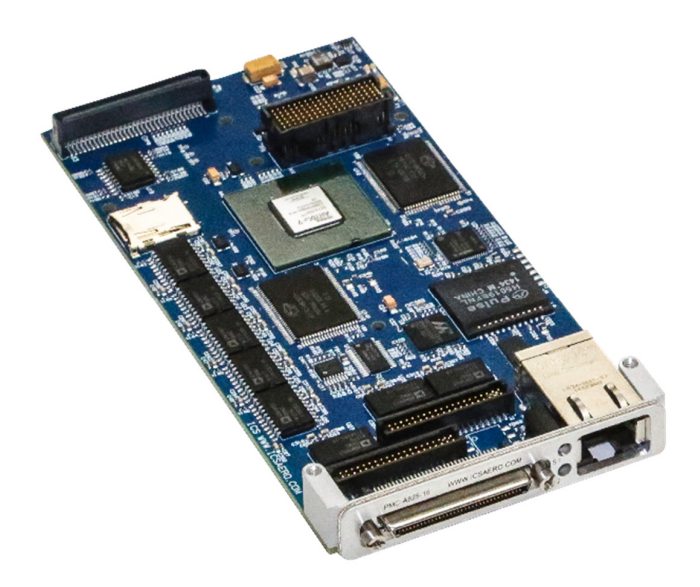

#### **Figure 1-1 XMC-A825-16 Hardware**

#### **The XMC-A825-16 features are:**

- Laptop-ready, 5 Processor Based Embedded Realtime Control System for Ground and Airborne Use
- Sixteen (16) isolated, fully independent Controller Area Network (ISO 11898), ARINC825 and CANaerospace protocol compliant interfaces
- Integrated µSDHC card-based Flight Data Recording Option available
- IRIG-B Time Code Input for High Precision Data Synchronization
- Auto-negotiating 10/100/1000 BaseT Ethernet interface with CANaerospace over Ethernet (CoE) and ARINC825 over Ethernet (A825oE) protocol and Application Programmer Interface (API)
- IEEE 802.11 Wireless LAN Option with CANaerospace over Wireless (CoW) and ARINC825 over Wireless (A825oW) protocol available
- Frontpanel Activity LEDs for CAN and Ethernet
- Power Supply 5V through XMC interface or through ICS Stand Alone Aircraft power supply. Aircraft Power (9-36VDC)
- Mechanical Dimensions 149mm L x 74mm W x 47mm H
- CAN/ARINC825/CANaerospace toolbox for Linux, MacOS and Windows
- Custom Software and FPGA firmware Options available on request

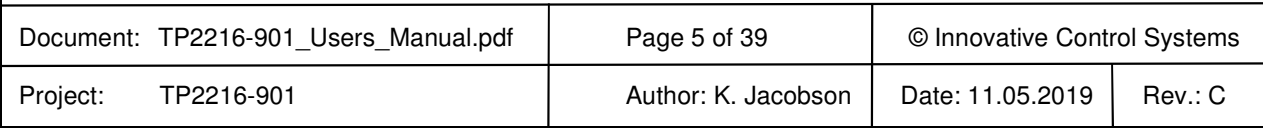

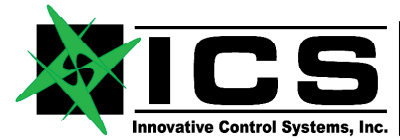

## **XMC-A825-16 ARINC-825 16 Channel XMC / CANFlight-16 User's Manual REV C**

The XMC-A825-16 is a specific purpose embedded computer system that utilizes its processing power to relief external computer systems from the tasks of transmitting, receiving, buffering and pre/postprocessing low, medium or high-speed CAN, CANaerospace and ARINC 825 messages. It can handle up to 100% bus load at the maximum CAN data rate of 1MBit/s on both channels without data loss. The driver software provides an easy-to-handle function call interface for CAN bus message transmission and reception including support for the CANaerospace and ARINC 825 higher layer protocols. The XMC-A825-16 software consists of host drivers for various operating systems and platforms, sample "C" source code and the XCT toolbox connected to the XMC-A825-16 via Ethernet/UDP/IP. The Illustration below shows the XMC-A825-16 block diagram.

The XMC-A825-16 CAN 2.0B interfaces are implemented with licensed Bosch M\_CAN controller IP cores to ensure compatibility with the Bosch CAN standard and to allow precise hardware timing and control over the transmission and reception of CAN/ARINC825/CANaerospace messages. The Xilinx FPGA and the XMC-A825-16 firmware provide local buffering and 60ns time stamp resolution for all CAN messages and implement ARINC825/CANaerospace specific protocol functions. High precision time synchronization of CAN messages is accomplished through an IRIG-B time code input providing 1µs resolution. An integrated µSDHC interface is used for data acquisition storage, system configuration information and firmware upgrades.

XMC-A825-16 can be integrated into a rugged aluminum box and powered from 9-36 VDC allowing it to run from standard 14V or 28V DC aircraft power buses according to the EN2282 specification. In this configuration it is called a CANFlight-16 The power input lines are protected against transient overvoltage and electromagnetic interference. The total power consumption of a XMC-A825-16 unit is less than 5Watts. The CAN and Ethernet interfaces are serviced by different processors so that all interfaces may be used at the same time without any loss of data. XMC-A825-16 units may be connected to host computers using CANaerospace/ARINC825 and the auto-negotiating 10/100/1000 BaseT Ethernet interface with the CAN over Ethernet protocol standard developed by Stock Flight Systems. The Wireless LAN (IEEE 802.11) option for CANFlight-16 version provides an integrated DHCP server and a web-based configuration interface. The µSDHC card slot accepts cards with sizes up to 128 GBytes.

XMC-A825-16 units can work as either standalone systems or as intelligent nodes within simple or complex CAN, CANaerospace and ARINC825 networks, They are interoperable with the Dual Channel CANFlight and the 4-channel PowerNECS in any combinations on the same network. The interface between XMC-A825-16 and host computer applications via Ethernet/UPD/IP, either wired or wireless, is realized through a corresponding Application Programming Interface (API) for a variety of operating systems including Linux, Solaris, MacOS, Windows and VxWorks.

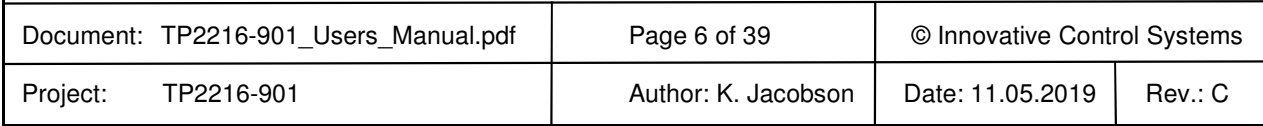

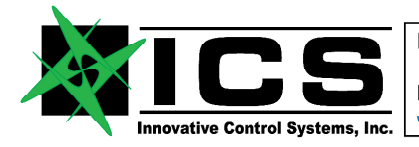

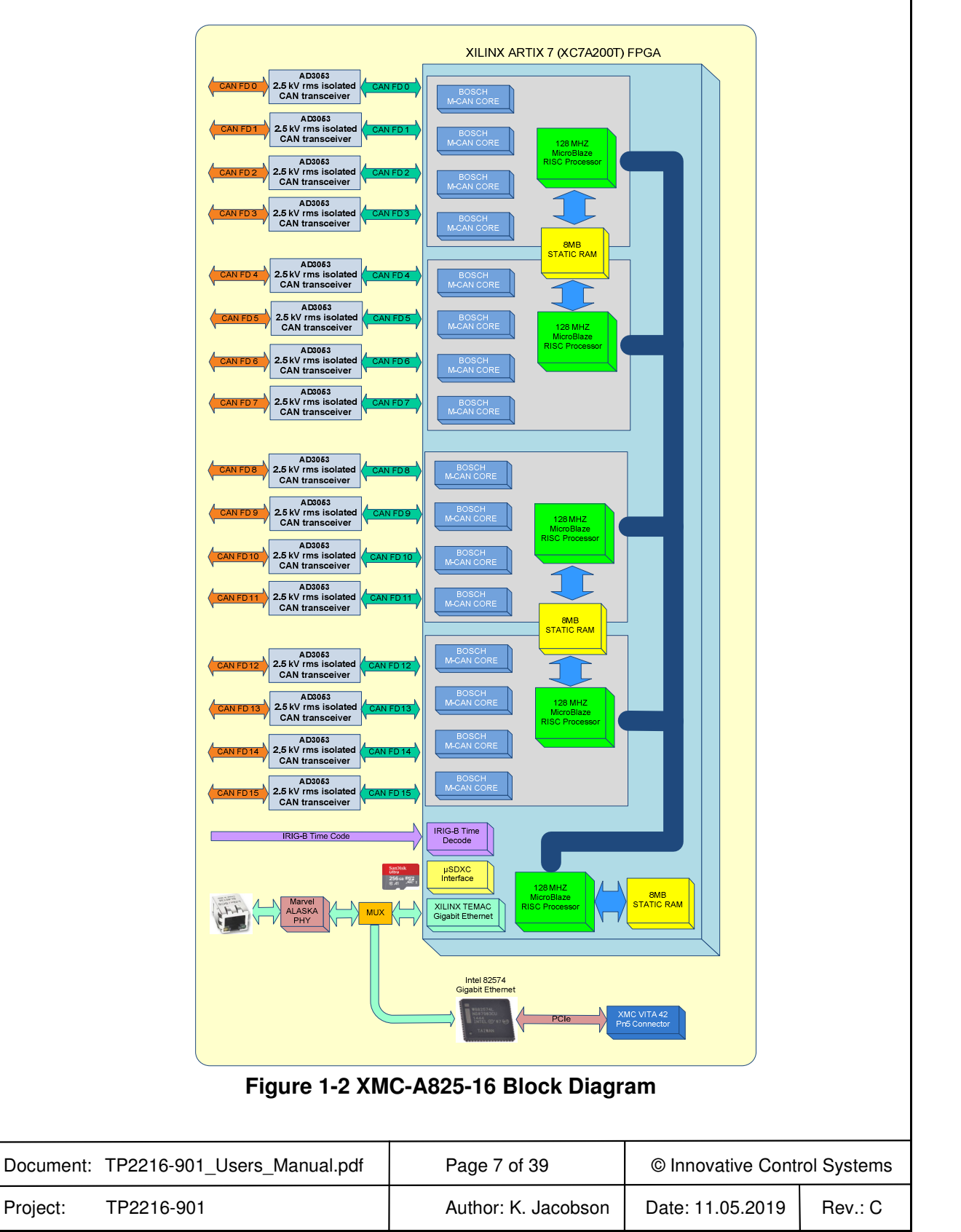

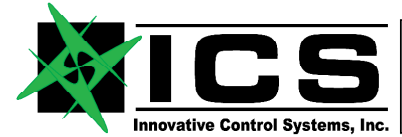

## **XMC-A825-16 ARINC-825 16 Channel XMC / CANFlight-16 User's Manual REV C**

#### **2 Environmental Specifications**

- Passively Cooled. No moving parts, -40°C to +70°C (+85°C with airflow)
- Weight: 100 grams or less in standard configuration (XMC Card Only)
- Power Consumption < 10W all 16-channels driven
- 155 mm L x 75mm W x 13.4mm H (Overall Dimensions XMC Card)
- Operating Altitude Less than 25.000ft (7600m)
- Humidity 95% or less, non-condensing
- 5V or 12V power from VPWR Pins of XMC Card Connector (<10 watts)
- Vibration, surpasses requirements of DO-160 Category S

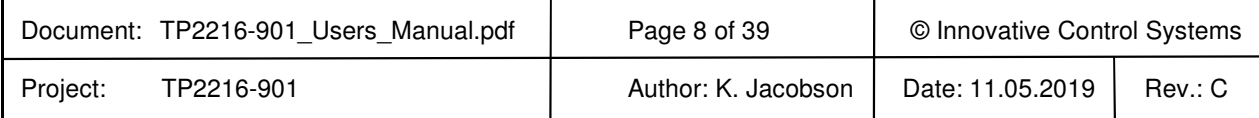

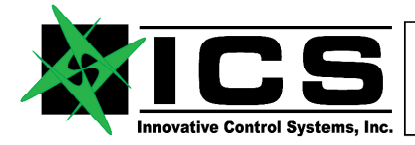

## **XMC-A825-16 ARINC-825 16 Channel XMC / CANFlight-16 User's Manual REV C**

#### **3 Front Panel Connectors and Indicators**

The XMC-A825-16 front panel is shown in **Figure 3-1** the usage of the various connectors and LEDs is described in Table. Note that the CAN channels are numbered CH1-CH16 for indicators on the Optional TP9060 I/O Panel and connectors but are referred to as channels 0 through 15 for all software functions including the configuration file (section 8 and 10 ).

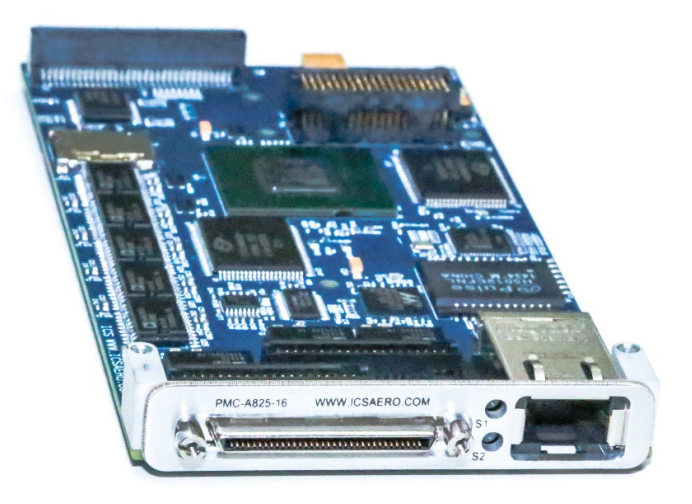

# **Figure 3-1 XMC-A825-16 Front Panel**

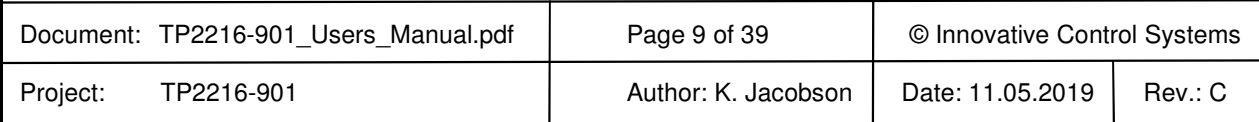

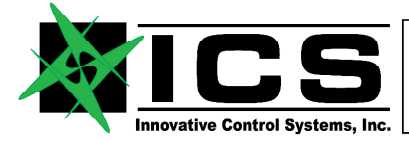

# **XMC-A825-16 ARINC-825 16 Channel XMC / CANFlight-16 User's Manual REV C**

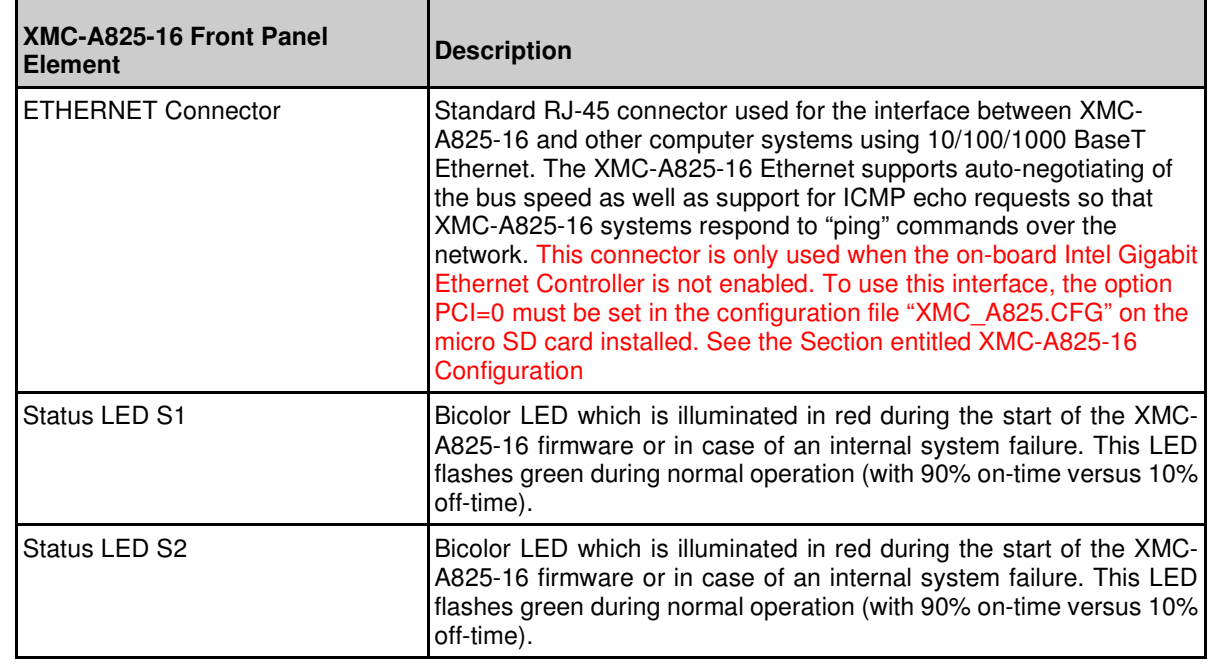

#### **Table 1: XMC-A825-16 Front Panel Elements**

The CAN activity LEDs located on the front panel (TX, RX) indicate if a CAN channel transmits and/or receives CAN messages. Every CAN channels has a dedicated RX/TX activity LED which flashes once for every transmitted/received message or continuously at a rate of 2Hz in case of a steady message flow.

If the RX activity LED of a particular CAN channel stays dark in an active network, the physical interface correctness of all network nodes including the used baud rates, sample points and termination resistors should be verified.

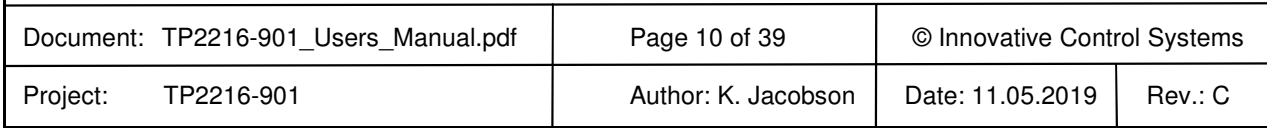

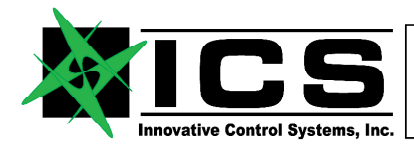

## **XMC-A825-16 ARINC-825 16 Channel XMC / CANFlight-16 User's Manual REV C**

#### **3.1 Gigabit Ethernet Connection**

The XMC-A825-16 ETHERNET Connector has a pinout according to the established RJ-45 standard as shown in Figure Illustration. This connector also contains two Status LEDS which indicate the negotiated Ethernet data rate and interface transmit activity.

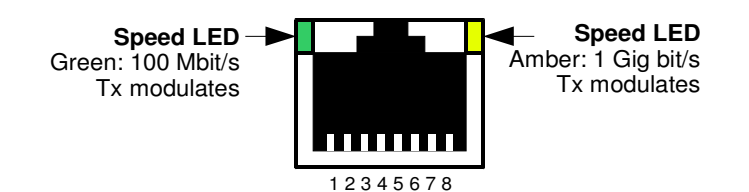

This connector is only used when the on-board Intel Gigabit Ethernet Controller is not enabled. To use this interface, the option PCI=0 must be set in the configuration file "XMC\_A825.CFG" on the micro SD card installed. See the Section entitled XMC-A825-16 Configuration

## **Figure 3-2 Gigabit Ethernet Connector layout**

Table shows the corresponding Ethernet signal assignment for the RJ-45 connector.

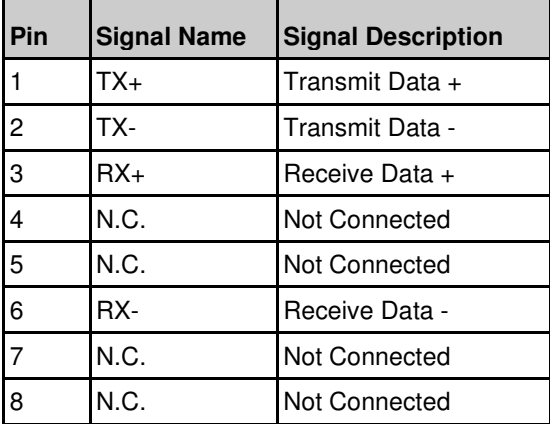

**Table 2: RJ-45 Connector Signal Definition** 

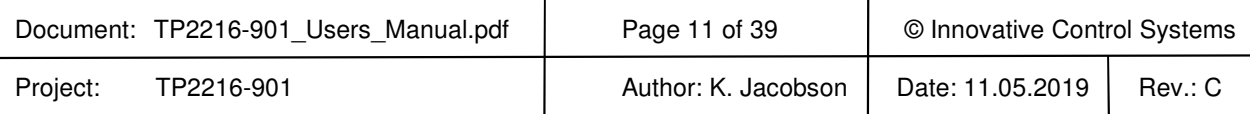

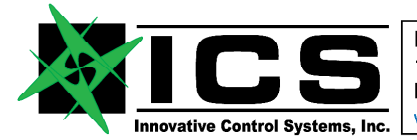

## **XMC-A825-16 ARINC-825 16 Channel XMC / CANFlight-16 User's Manual REV C**

# **3.2 CAN I/O Connector (VHD-68)**

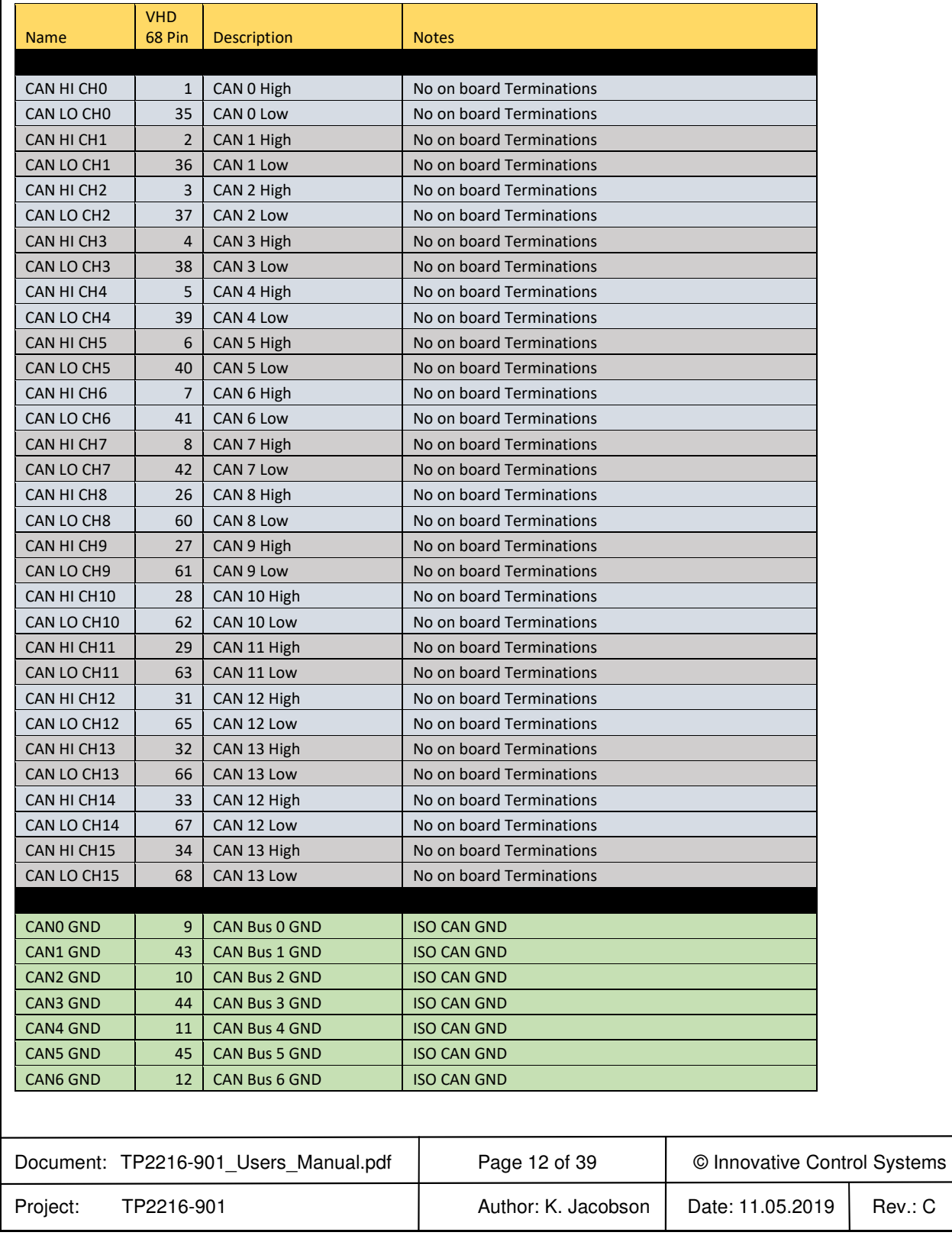

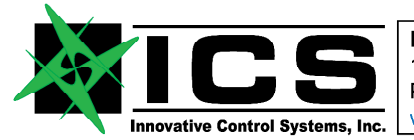

# **XMC-A825-16 ARINC-825 16 Channel XMC / CANFlight-16 User's Manual REV C**

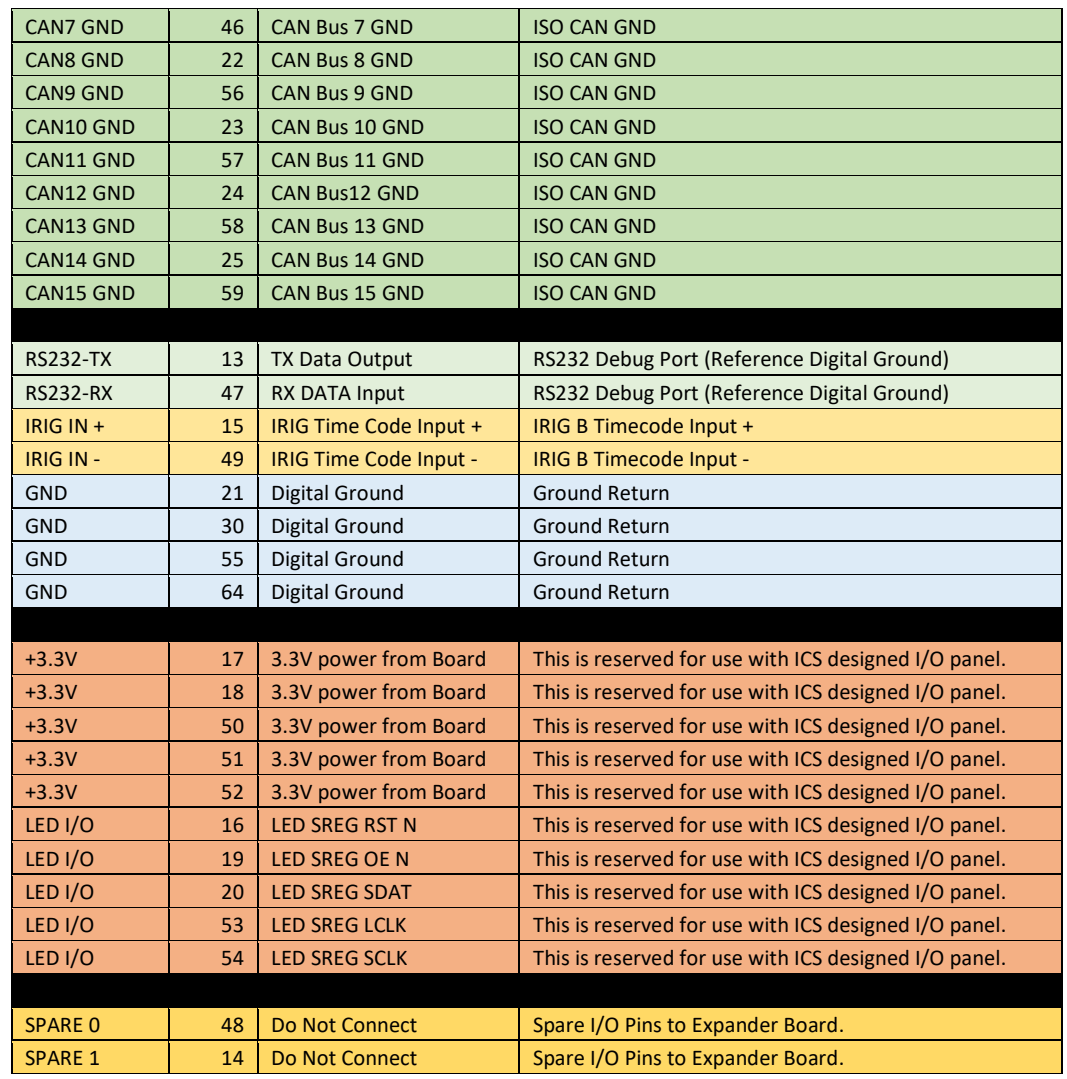

# **Table 3 VHD-68 Front Panel I/O Pinout**

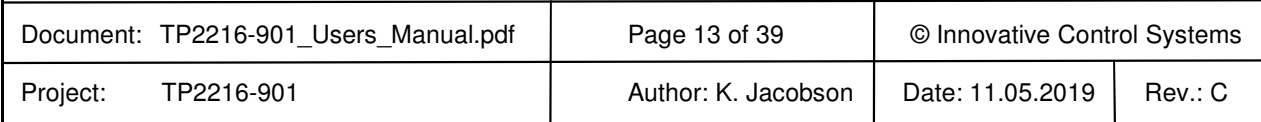

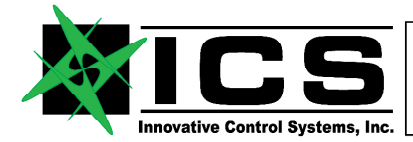

# **XMC-A825-16 ARINC-825 16 Channel XMC / CANFlight-16 User's Manual REV C**

#### **4 XMC-A825-16 ON Board I/O Connectors**

#### **4.1 On Board µSDXC card connector**

XMC-A825-16 offers a µSD card slot that supports FAT-32 formatted µSD and µSDHC cards. All standard µSD and µSDHC cards with sizes ranging from 1 GB to 128GB may be used with XMC-A825-16 if they support the Serial Peripheral Interface (SPI) mode and are capable of operating under a sustained SPI data rate of 25 Mhz.

The standard pinout of  $\mu$ SDHC cards is shown in Figure Illustration, the corresponding signal assignment in Table Table. Figure Illustration shows a standard µSDHC card as an example. All standard µSD, µSDHC, and µSDXC cards with sizes ranging from 1GB to 128 GB maybe used with XMC-A825-16. The µSD card interface is fully compatible with the µSD/HC specification of the SD Card Organization (www.sdcard.org).

The MicroSD card interface is used to configure the XMC-A825-16 during startup using a dedicated configuration file (see section 8 ) and to perform firmware upgrades (see section 9 ). Options for CAN data recording on µSDHC card are available on request.

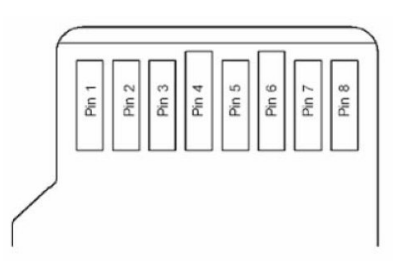

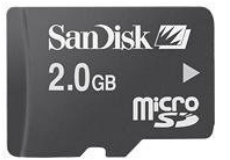

 **Figure 4-1 Typical µSDHC Card**

 **Figure 4-2 µSDHC Pinout** 

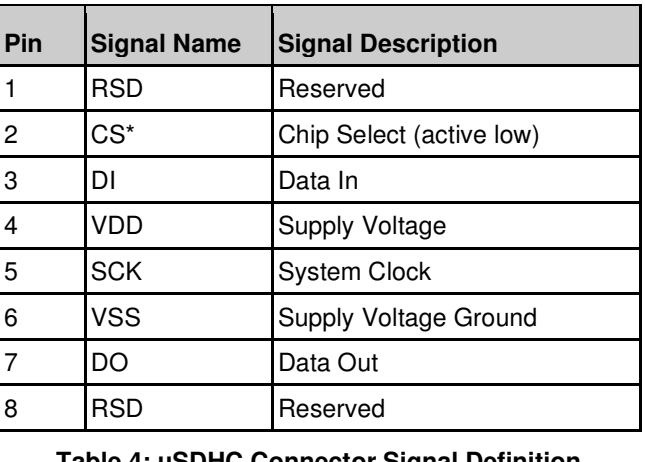

#### **Table 4: µSDHC Connector Signal Definition**

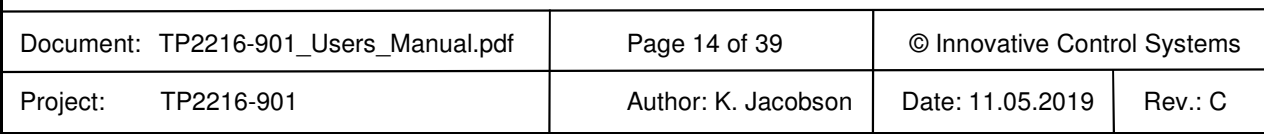

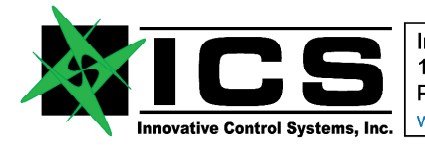

#### **XMC-A825-16 ARINC-825 16 Channel XMC / CANFlight-16 User's Manual REV C**

# **4.2 On Board CAN I/O P1**

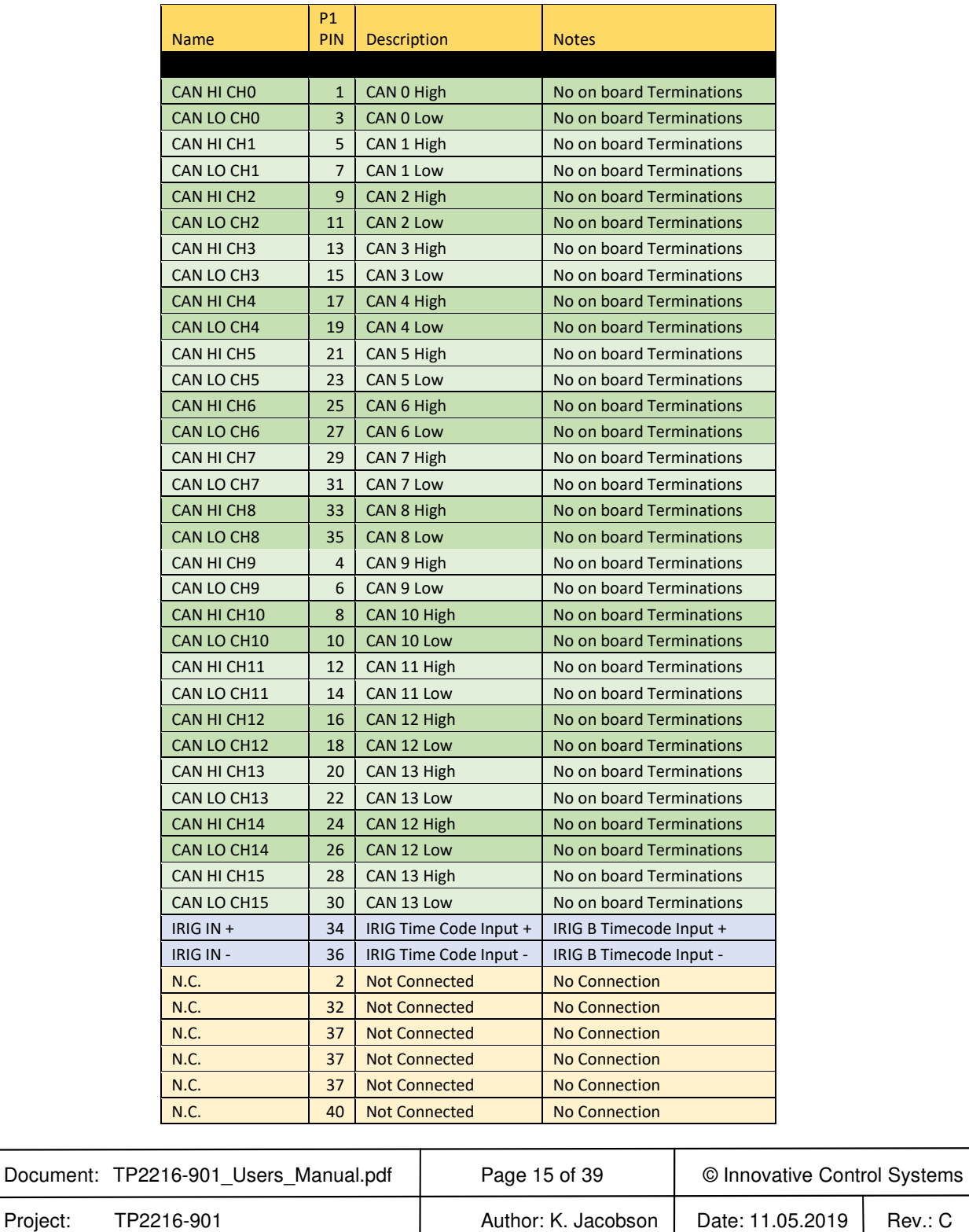

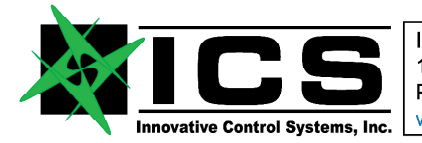

# **XMC-A825-16 ARINC-825 16 Channel XMC / CANFlight-16 User's Manual REV C**

# **4.3 On Board CAN I/O P2**

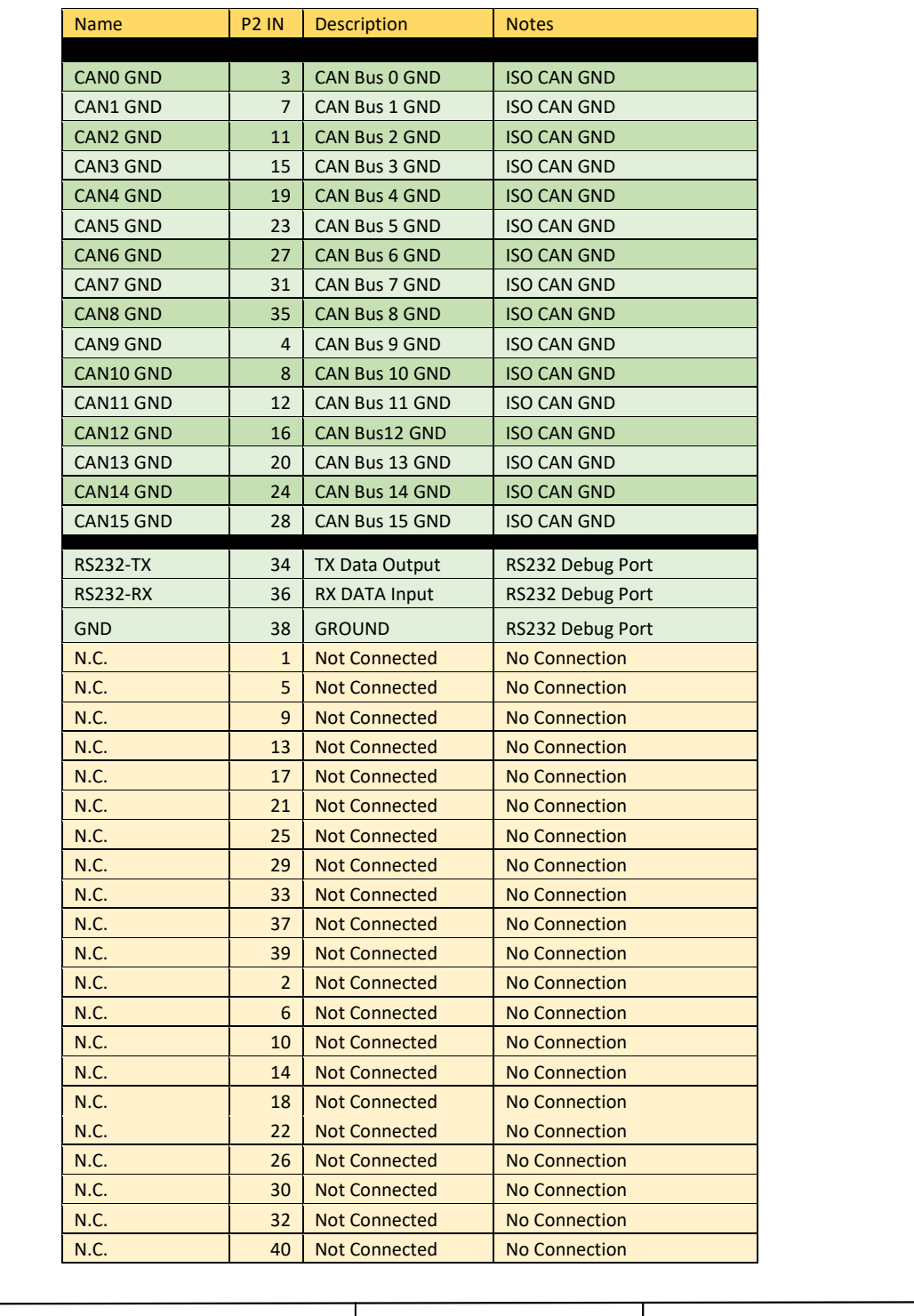

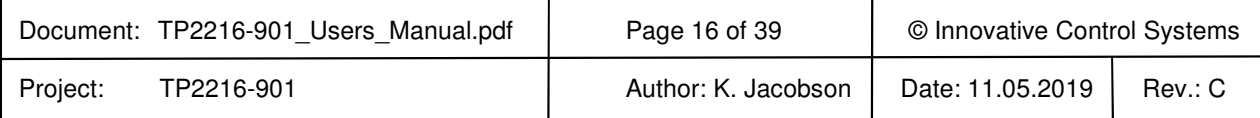

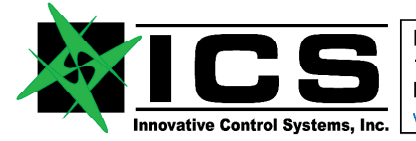

# **XMC-A825-16 ARINC-825 16 Channel XMC / CANFlight-16 User's Manual REV C**

# **4.4 On Board Pn5 XMC Connector**

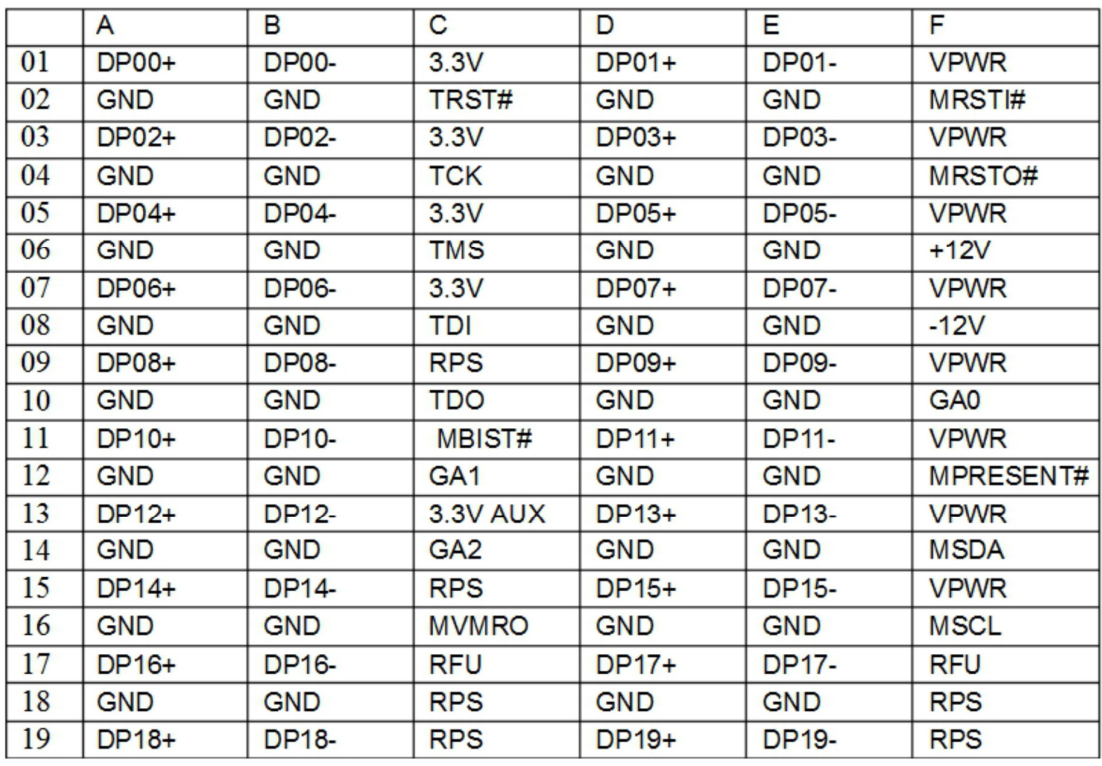

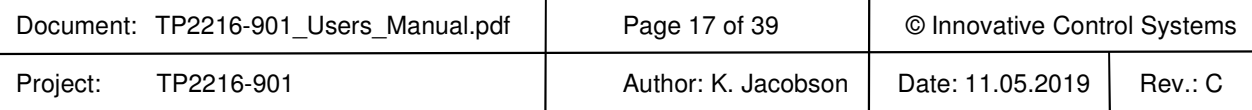

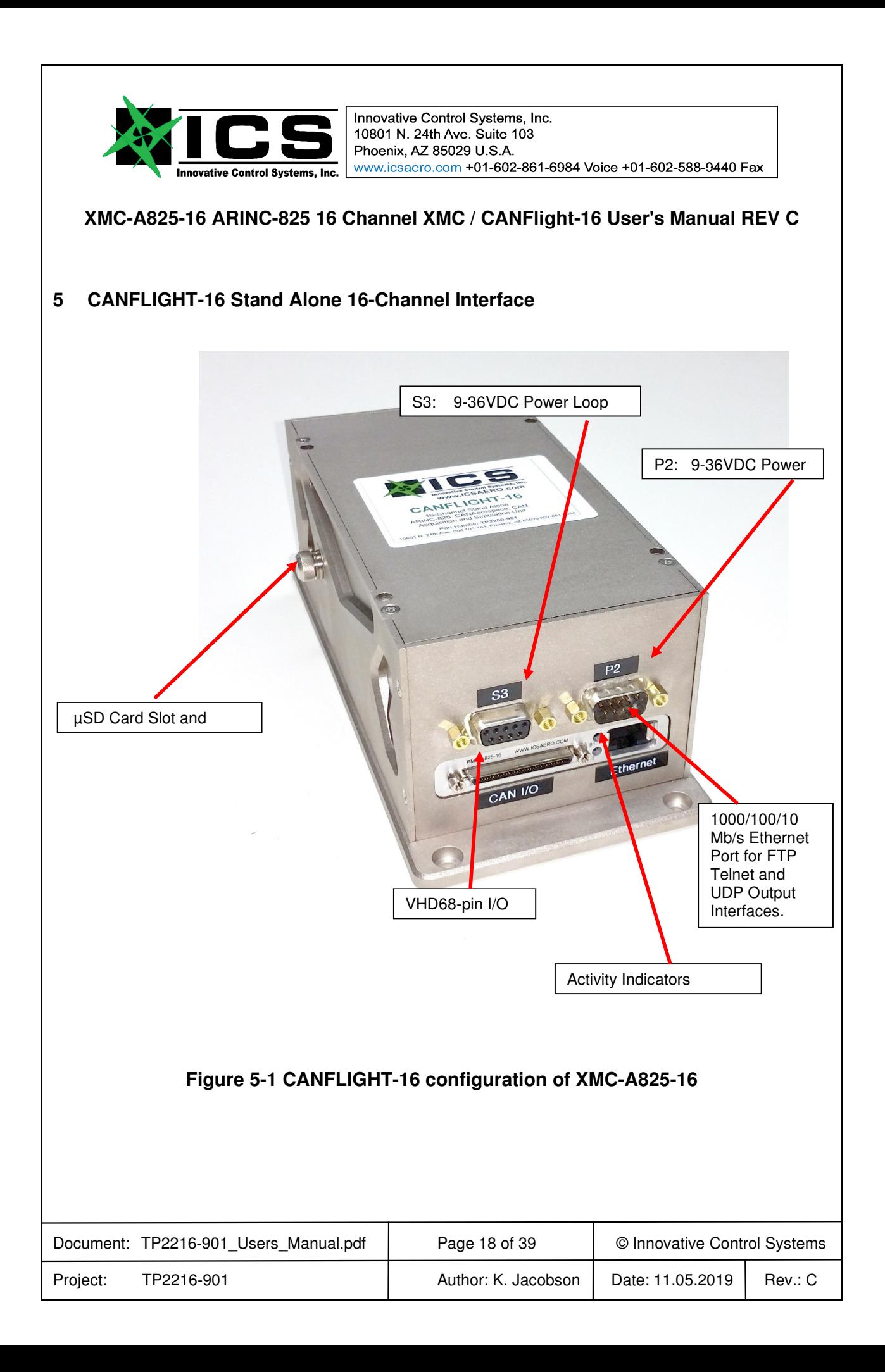

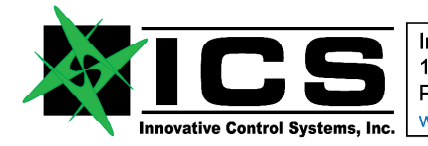

# **XMC-A825-16 ARINC-825 16 Channel XMC / CANFlight-16 User's Manual REV C**

# **5.1 CANFlight-16 9-36VDC Power Connectors**

Power is supplied through 9-PIN D sub connectors located above the main XMC-A825-16 processing board as shown in figure Figure 4 I/O Connectors above.

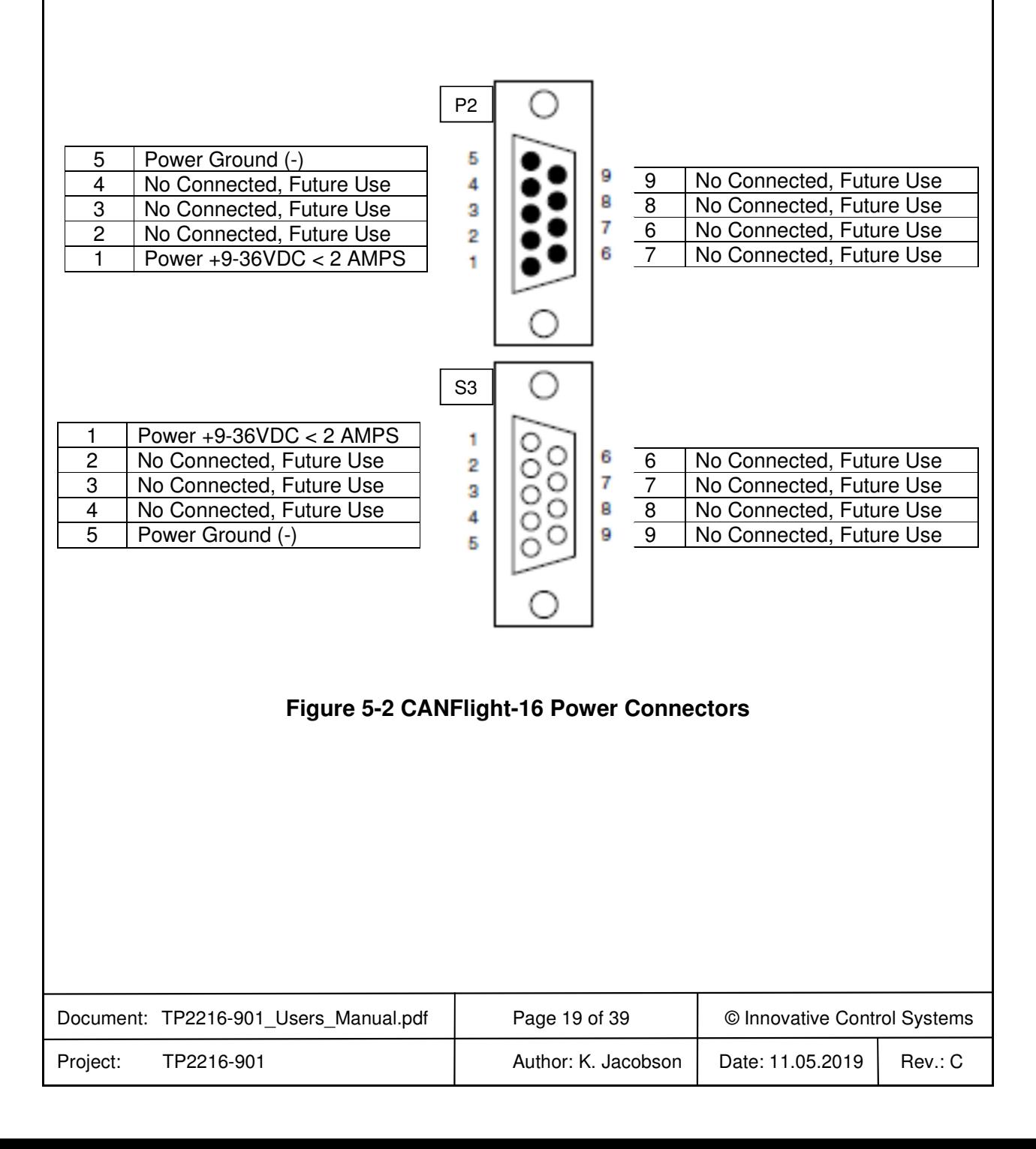

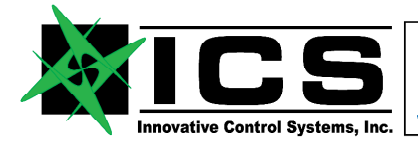

## **XMC-A825-16 ARINC-825 16 Channel XMC / CANFlight-16 User's Manual REV C**

#### **6 TP9060 Optional CAN-FD IO PANEL Connectors**

The CAN-FD IO Panel is shown in Figure Illustration. These panel connectors provide easy access to the 16 CAN interfaces as shown in Figure Illustration, the usage and pin assignment of the connectors is described in Table Table.

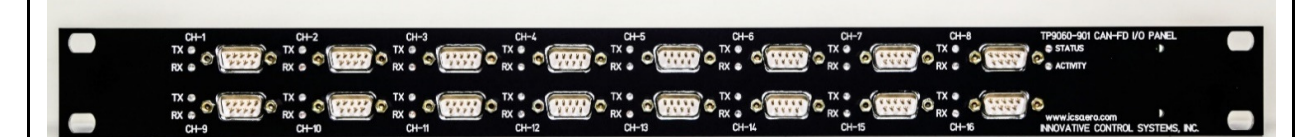

**Figure 6-1 CAN-FD IO PANEL** 

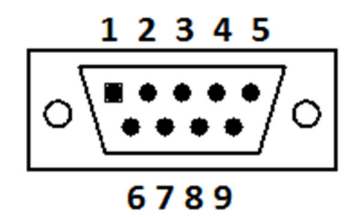

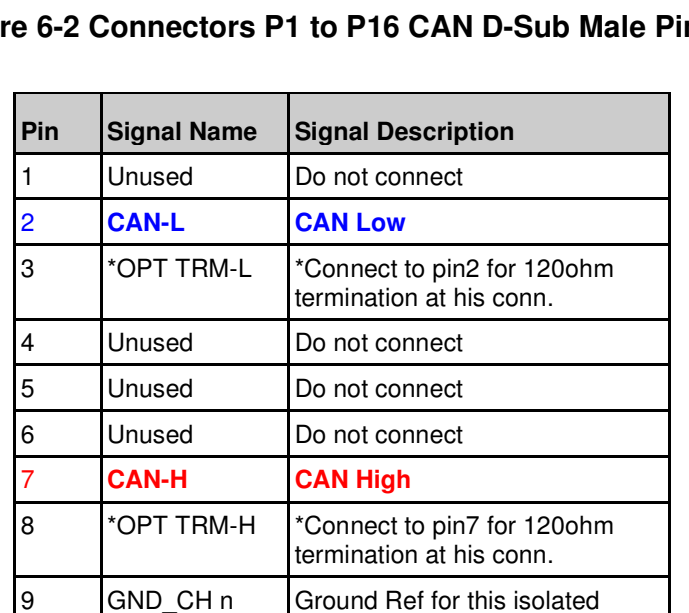

#### **Figure 6-2 Connectors P1 to P16 CAN D-Sub Male Pinout**

**Table 5: P1 to P16 CAN D-Sub Male Connector Pinout** 

channel

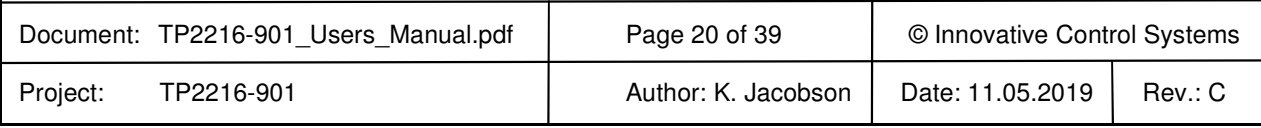

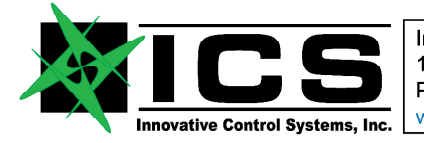

# **XMC-A825-16 ARINC-825 16 Channel XMC / CANFlight-16 User's Manual REV C**

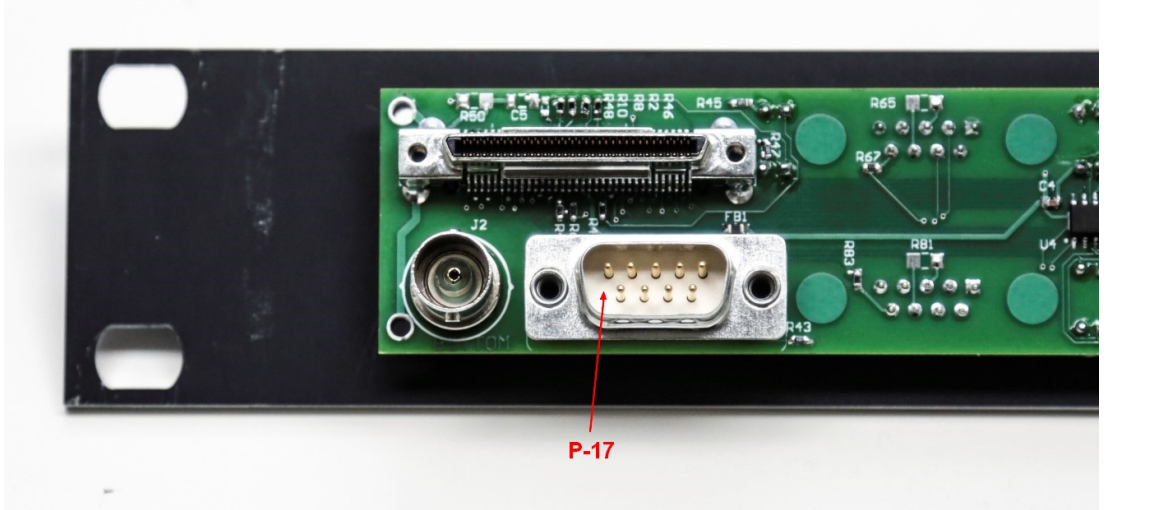

## **Figure 6-3 Debug P17 D-Sub Male Connector Pinout**

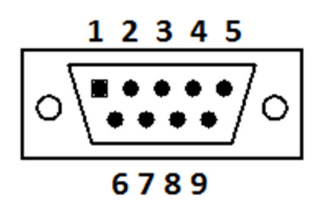

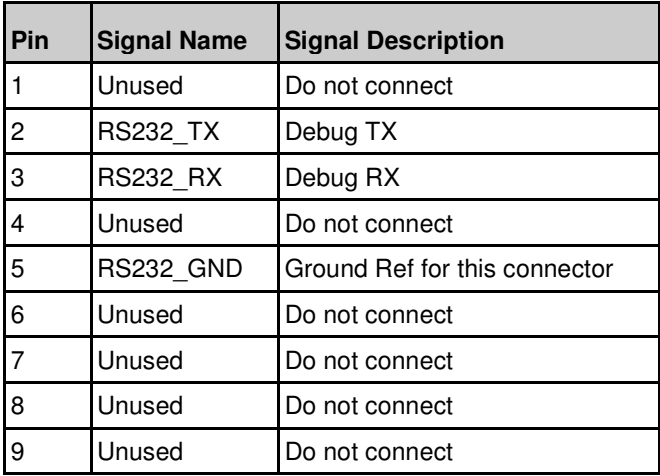

**Table 6: P17 D-Sub Male Connector Signal Definition**

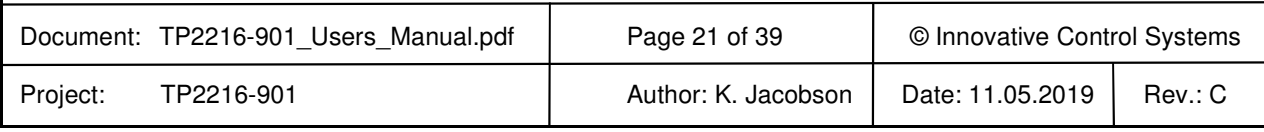

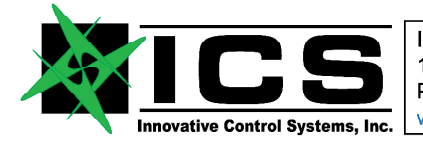

# **XMC-A825-16 ARINC-825 16 Channel XMC / CANFlight-16 User's Manual REV C**

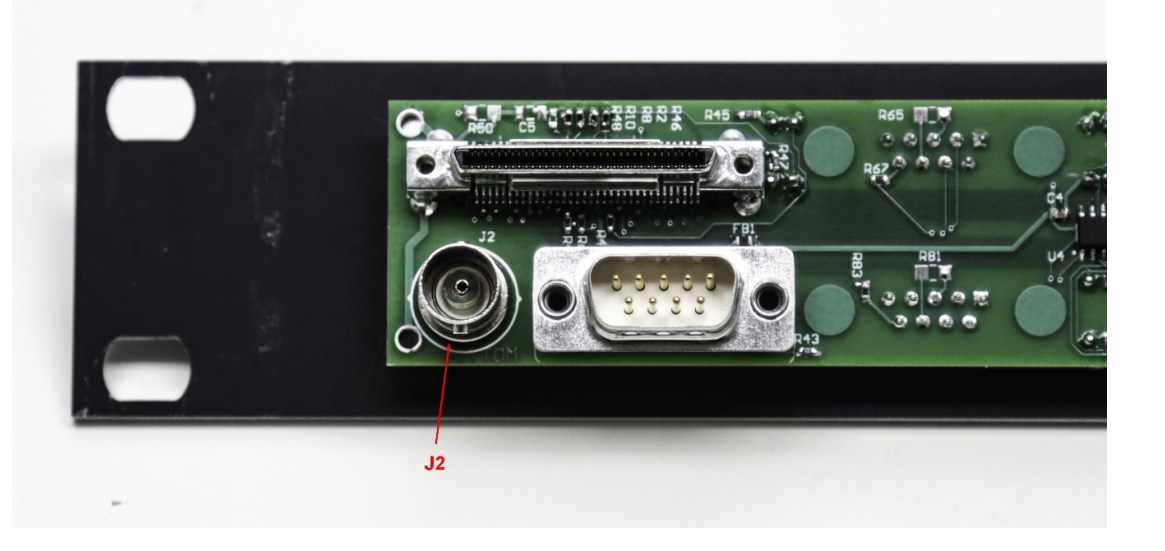

#### **Figure 6-4 J2 IRIG-B BNC Jack**

The J2 IRIG-B BNC connector accepts a signal according to IRIG Standard 200-04 on the center contact with the reference ground on the outer shield

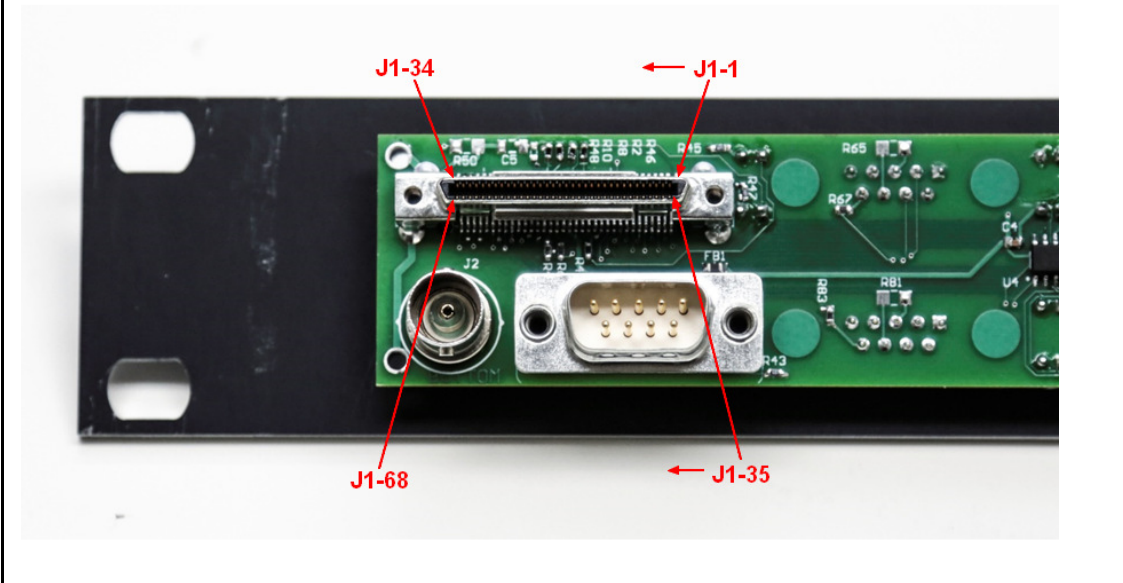

#### **Figure 6-5 J1 VHD-68 Connector**

The Interface Connector: J1 a VHD-68 is connected by the supplied cable to the TP2216-901 ARINC-825 16 Channel PMC front plate VHD-68 connector.

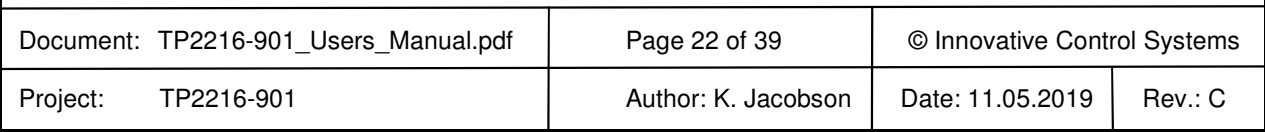

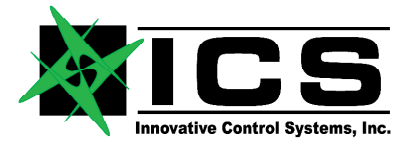

# **XMC-A825-16 ARINC-825 16 Channel XMC / CANFlight-16 User's Manual REV C**

#### **7 Ethernet Interface**

XMC-A825-16 uses its Ethernet interface for the communication between a (theoretically) unlimited number of other XMC-A825-16 systems and/or host computers as shown in Figure **Figure 3-2** The Ethernet interface auto-negotiates its data rate with switches, routers or other network nodes between 10 and 1000 Mbit/s. To support smooth integration into standard Ethernet networks, XMC-A825-16 responds to Internet Control Message Protocol (ICMP) echo requests ("ping") as well as to Address Resolution Protocol (ARP) requests. The XMC-A825-16 IP address assignment may be either static or dynamic. XMC-A825-16 contains a DHCP client to support dynamic IP address assignment.

XMC-A825-16 employs the User Datagram Protocol (UDP) for the communication with host computers. IP addresses and UDP port numbers used by XMC-A825-16 may be assigned for each CAN channel individually. This maximizes flexibility for the integration of XMC-A825-16 systems into already configured networks. On power up, XMC-A825-16 obtains required Media Access Control (MAC) addresses from remote hosts using ARP request messages.

Note that delays introduced through switches/routers or through network traffic generated by other network nodes may adversely affect the XMC-A825-16 communication speed. If response times are vital, point-to-point Ethernet connections between XMC-A825-16 and host computers should be preferred.

XMC-A825-16 comes with an Application Programmer Interface (API) for the XMC-A825-16 Ethernet link supporting various operating systems (Linux, Solaris, MacOS, VxWorks, Windows). For a detailed description of the API refer to section 10 .

#### **8 XMC-A825-16 Configuration**

The XMC-A825-16 configuration is accomplished through a human readable ASCII configuration file that is stored on a uSD card which is inserted in the XMC-A825-16 uSD card slot. The configuration file has to have the case-sensitive name "XMC\_A825.CFG" to be recognized by the firmware. This file is read by the XMC-A825-16 firmware from the µSD card slot each time power is applied. The content is used to configure the CAN baud rate, the local Ethernet interface and the board "name" used by XCT for additional reference and display of the board it is connected to.

The settings made through the configuration file are used on power-up but may be changed at any time using the corresponding Application Programmer Interface (API) system calls.

Additionally, the configuration file allows to specify default settings for the IP addresses, MAC addresses and port numbers for the communication with XCT (or the Ethernet API) on a per-CAN-channel-basis. The configuration file format uses the case-sensitive tags shown in Table 7: XMC-A825-16 Configuration File Tags. No spaces are allowed between the tag, the "=" and the following letters. All data in the configuration file that does not begin with a recognized tag will be ignored. This allows user comments in the file if caution is taken that no tag letters are used.

#### **Note that all numbers for the tags "LMA=", "LIP=", "Urx=", "MAx=", "IPx=", "LPx=" and "RPx=" must use the corresponding fixed length format (i.e. "IP0=192.009.200.003", not "IP0=192.9.200.3")**

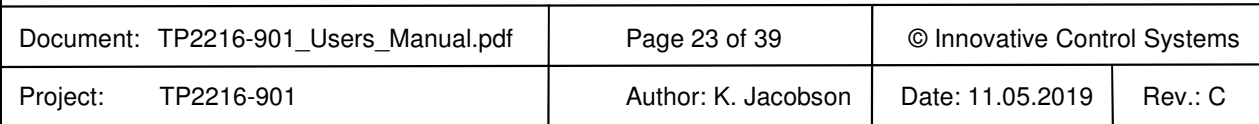

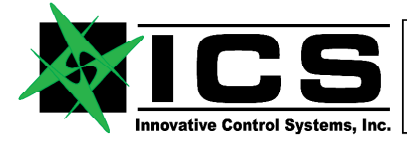

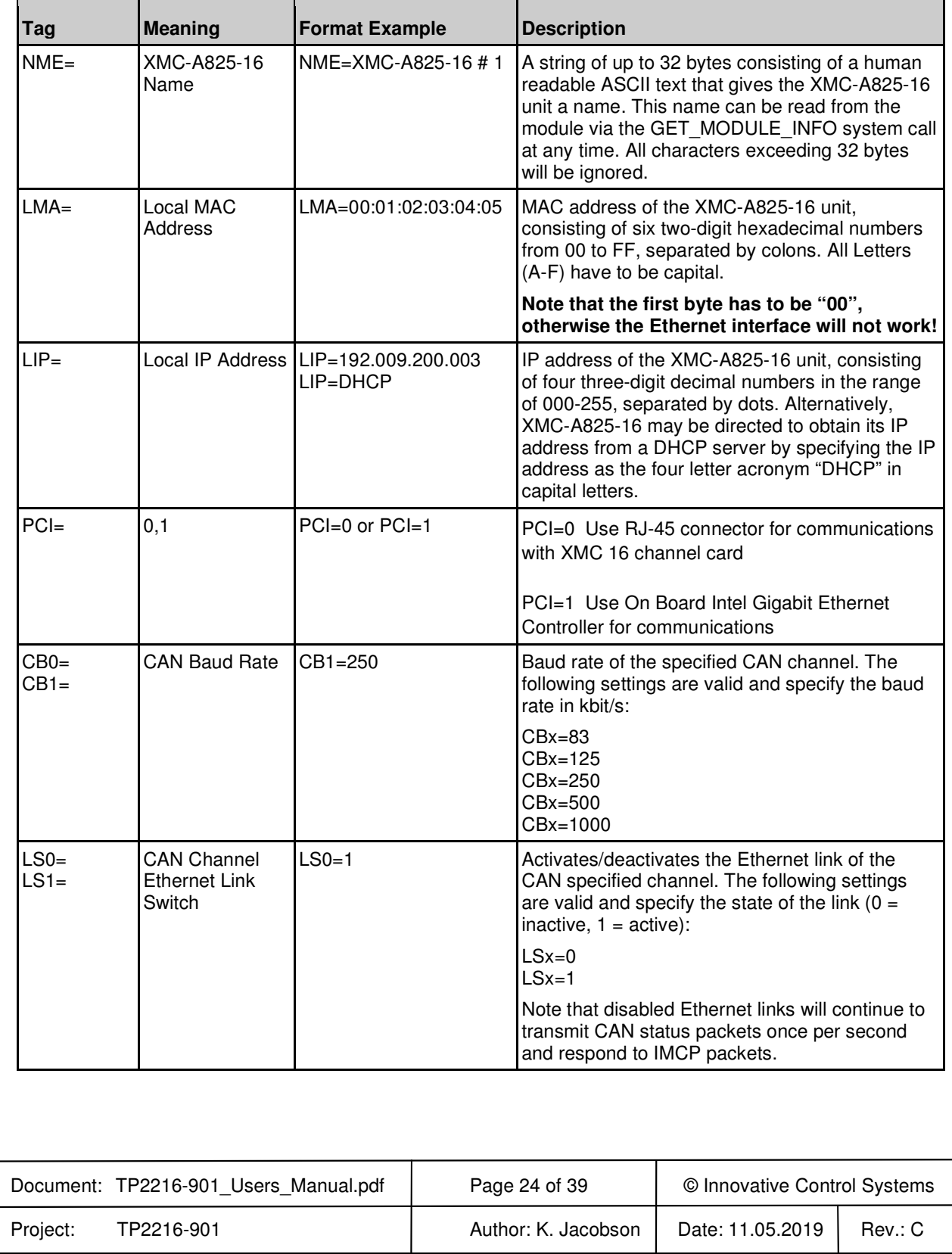

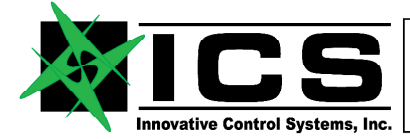

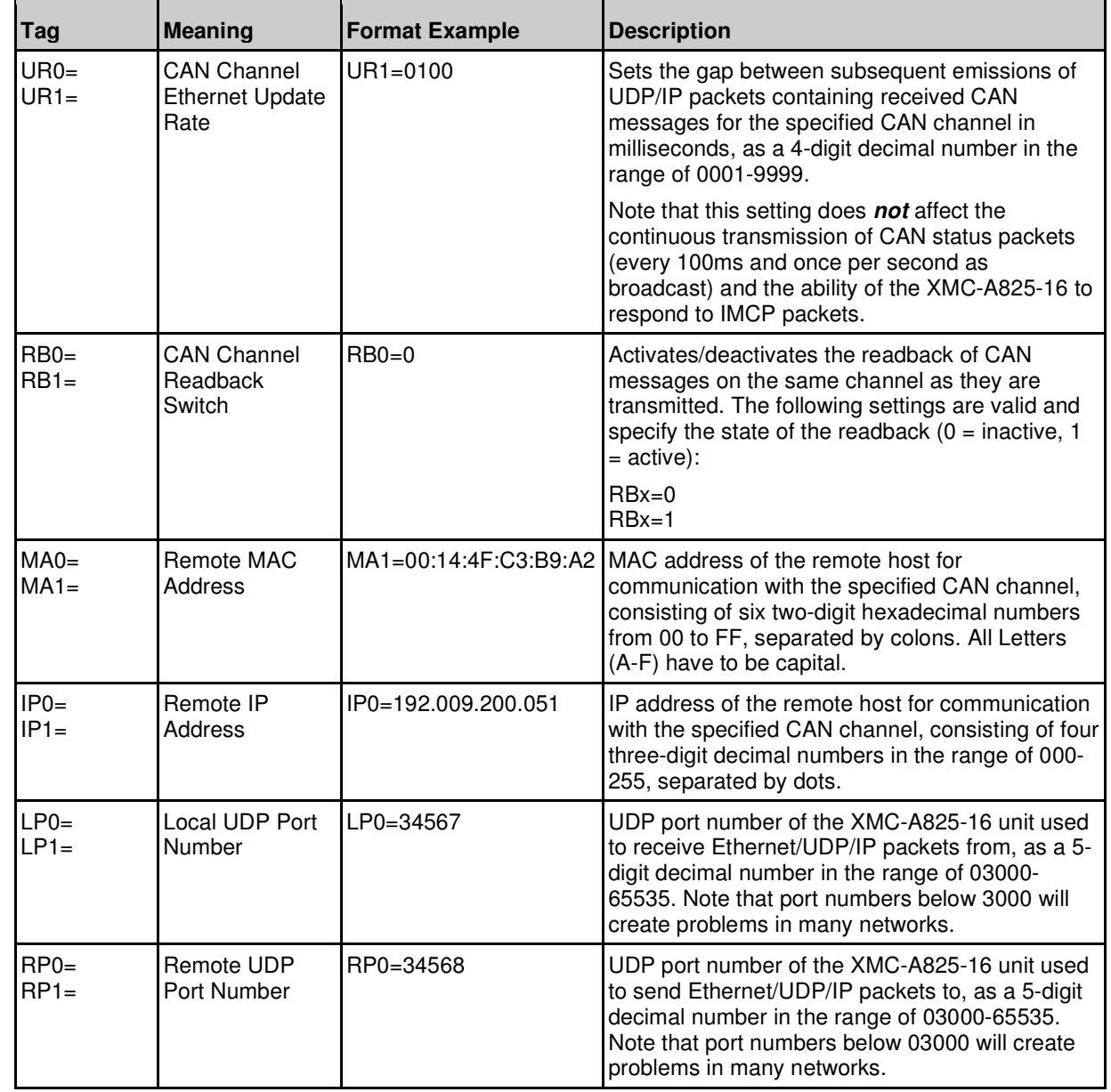

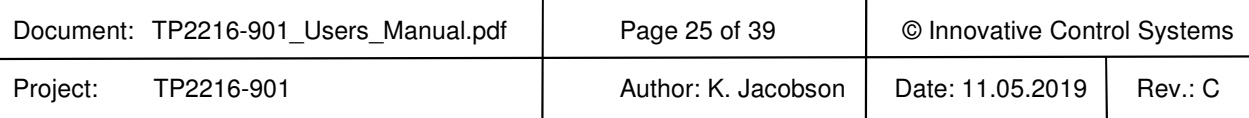

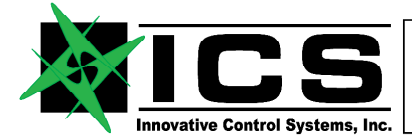

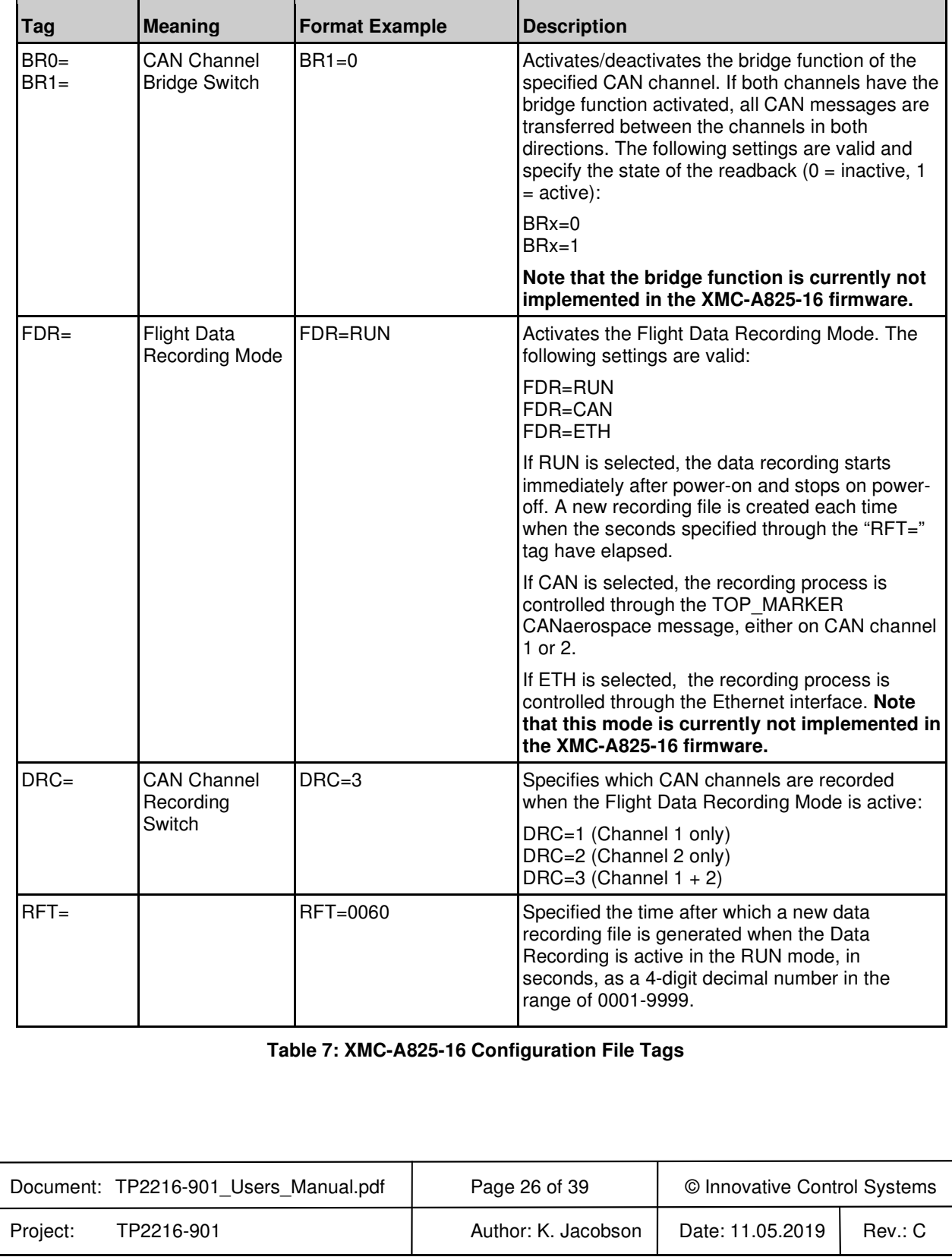

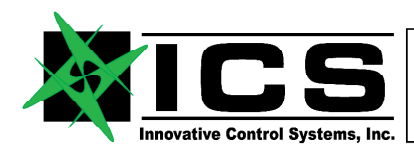

## **XMC-A825-16 ARINC-825 16 Channel XMC / CANFlight-16 User's Manual REV C**

A sample XMC-A825-16 configuration file is shown below:

Document: TP2216-901\_Users\_Manual.pdf | Page 27 of 39 | © Innovative Control Systems Project: TP2216-901 **Author: K. Jacobson** Date: 11.05.2019 Rev.: C # XMC-A825 Configuration File # (C) Stock Flight Systems 2015 # Board name (max. 32 bytes). NME=XMC-A825 #1 # This XMC-A825s MAC and IP address. LMA=00:01:02:03:07:02 LIP=192.009.200.033 # # Ethernet Interface usage # # PCI=0 Use RJ-45 connector for communications with XMC 16 channel card # PCI=1 Use On Board Intel Gigabit Ethernet Controller for communications #  $PCI=0$ # CAN interface baud rates (1000, 500, 250, 125 or 83). CB0=1000 CB1=1000 CB2=1000 CB3=1000 CB4=1000 CB5=1000 CB6=1000 CB7=1000 CB8=1000 CB9=1000 CB10=1000 CB11=1000 CB12=1000 CB13=1000 CB14=1000 CB15=1000 # MAC/IP addresses and local/remote port numbers for CAN channel 0. IP0=192.009.200.051 LP0=34567 RP0=34568  $LS0=1$ UR0=0010  $RB0=1$ # MAC/IP addresses and local/remote port numbers for CAN channel 1. IP1=192.009.200.051 LP1=34569 RP1=34570  $LS1=1$ 

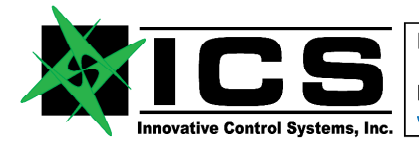

```
Document: TP2216-901_Users_Manual.pdf | Page 28 of 39 | © Innovative Control Systems
Project: TP2216-901 Author: K. Jacobson Date: 11.05.2019 Rev.: C
UR1=0010 
RB1=1# MAC/IP addresses and local/remote port numbers for CAN channel 2. 
IP2=192.009.200.051 
LP2=34571 
RP2=34572 
LS2=1UR2=0010 
RB2=1# MAC/IP addresses and local/remote port numbers for CAN channel 3. 
IP3=192.009.200.051 
LP3=34573 
RP3=34574 
LS3=1UR3=0010 
RB3=1# MAC/IP addresses and local/remote port numbers for CAN channel 4. 
IP4=192.009.200.051 
LP4=34575 
RP4=34576 
LS4=1UR4=0010 
RB4=1# MAC/IP addresses and local/remote port numbers for CAN channel 5. 
IP5=192.009.200.051 
LP5=34577 
RP5=34578 
LS5=1UR5=0010 
RB5=1# MAC/IP addresses and local/remote port numbers for CAN channel 6. 
IP6=192.009.200.051 
LP6=34579 
RP6=34580 
LS6=1UR6=0010 
RB6=1# MAC/IP addresses and local/remote port numbers for CAN channel 7. 
IP7=192.009.200.051 
LP7=34581 
RP7=34582 
LS7=1UR7=0010 
RB7=1# MAC/IP addresses and local/remote port numbers for CAN channel 8.
```
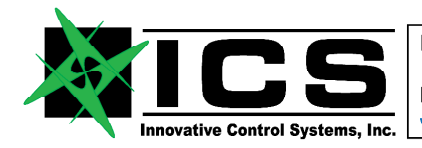

```
Document: TP2216-901_Users_Manual.pdf | Page 29 of 39 | © Innovative Control Systems
Project: TP2216-901 Author: K. Jacobson Date: 11.05.2019 Rev.: C
IP8=192.009.200.051 
LP8=34583 
RP8=34584 
LS8=1UR8=0010 
RB8=1# MAC/IP addresses and local/remote port numbers for CAN channel 9. 
IP9=192.009.200.051 
LP9=34585 
RP9=34586 
LS9=1UR9=0010 
RB9=1# MAC/IP addresses and local/remote port numbers for CAN channel 10. 
IP10=192.009.200.051 
LP10=34587 
RP10=34588 
LS10=1 
UR10=0010 
RB10=1 
# MAC/IP addresses and local/remote port numbers for CAN channel 11. 
IP11=192.009.200.051 
LP11=34589 
RP11=34590 
LS11=1 
UR11=0010 
RB11=1 
# MAC/IP addresses and local/remote port numbers for CAN channel 12. 
IP12=192.009.200.051 
LP12=34591 
RP12=34592 
LS12=1 
UR12=0010 
RB12=1 
# MAC/IP addresses and local/remote port numbers for CAN channel 13. 
IP13=192.009.200.051 
LP13=34593 
RP13=34594 
LS13=1 
UR13=0010 
RB13=1 
# MAC/IP addresses and local/remote port numbers for CAN channel 14. 
IP14=192.009.200.051 
LP14=34595 
RP14=34596 
LS14=1
```
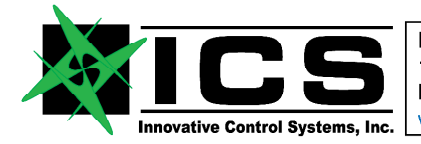

#### **XMC-A825-16 ARINC-825 16 Channel XMC / CANFlight-16 User's Manual REV C**

UR14=0010 RB14=1

# MAC/IP addresses and local/remote port numbers for CAN channel 15. IP15=192.009.200.051 LP15=34597 RP15=34598  $LS15=1$ UR15=0010 RB15=1

# End of XMC-A825 Configuration File

For CAN channels which are not accessed via the Ethernet/UDP/IP interface, the corresponding entries in the configuration file for MAC/IP addresses and port numbers may be omitted. All CAN channels that have no baud rate tag in the configuration file will be initialized to be "bus-off" by default. Specifying "255" as the last digit of an "IPx=" tag sets up the corresponding interface for broadcast communication. In this case, multiple instances of XCT may connect to the same CAN channel of a XMC-A825-16 unit (port numbers are still relevant in this case). The MAC address for broadcast channels is automatically set to FF:FF:FF:FF:FF:FF by the XMC-A825-16 firmware.

If the "LIP="-tag is set to "DHCP", XMC-A825-16 attempts to contact a DHCP server in the network and tries to obtain a valid IP address from it. Once this process has been completed successfully, the XMC-A825-16 unit will transmit a status message for CAN channel 0 once per second as a broadcast UDP packet. Reception of this packet allows host computers in the network to determine the IP address of a XMC-A825-16 based on its module name.

If the MAC address of a remote host is not known, the corresponding "MAx" tag may be omitted. In this case, the XMC-A825-16 will use ARP requests ten times per second to determine the remote hosts MAC address in order to establish communication with this host. Specifying the remote hosts MAC address in the configuration file avoids this process and speeds up the link initialization.

The continuous transmission of Ethernet/UDP/IP packets with received CAN messages can be enabled or disabled using the "LSx=" tag for each CAN channel individually. Likewise, the time between subsequent packets can be adjusted through the "URx=" tag. The minimum time gap between CAN receive packets is 1ms, the maximum time gap is 9999ms. Be aware that specifying large gap times may lead to data loss depending on the traffic on the corresponding CAN channel.

The "LSx=" and "URx=" tag settings do not affect the transmission of CAN status packets (every 100ms and once per second as broadcast) and the ability of the XMC-A825-16 to respond to Internet Control Message Protocol (ICMP) echo requests ("ping") as well as to Address Resolution Protocol (ARP) requests. For communication with XCT, the local and remote port numbers specified in the XCT setup have to match the XMC-A825-16 configuration. The default values are shown in Table 8 These values have to be specified correctly to enable communication between XMC-A825-16 and XCT.

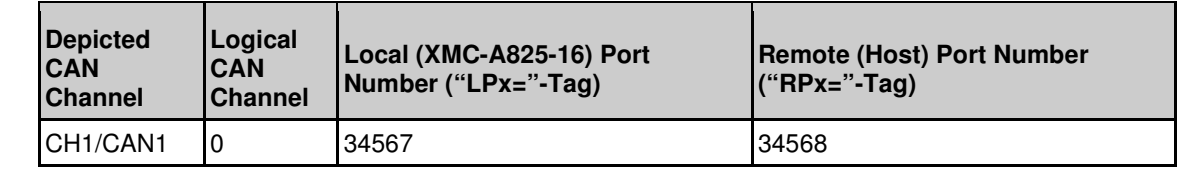

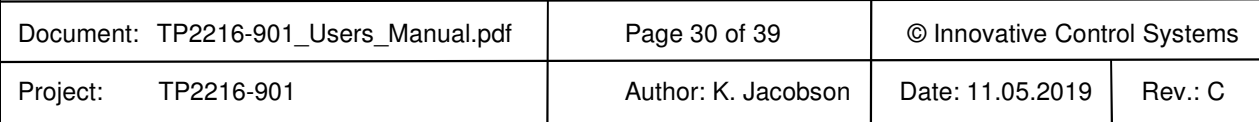

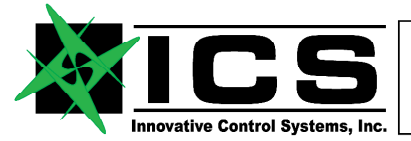

# **XMC-A825-16 ARINC-825 16 Channel XMC / CANFlight-16 User's Manual REV C**

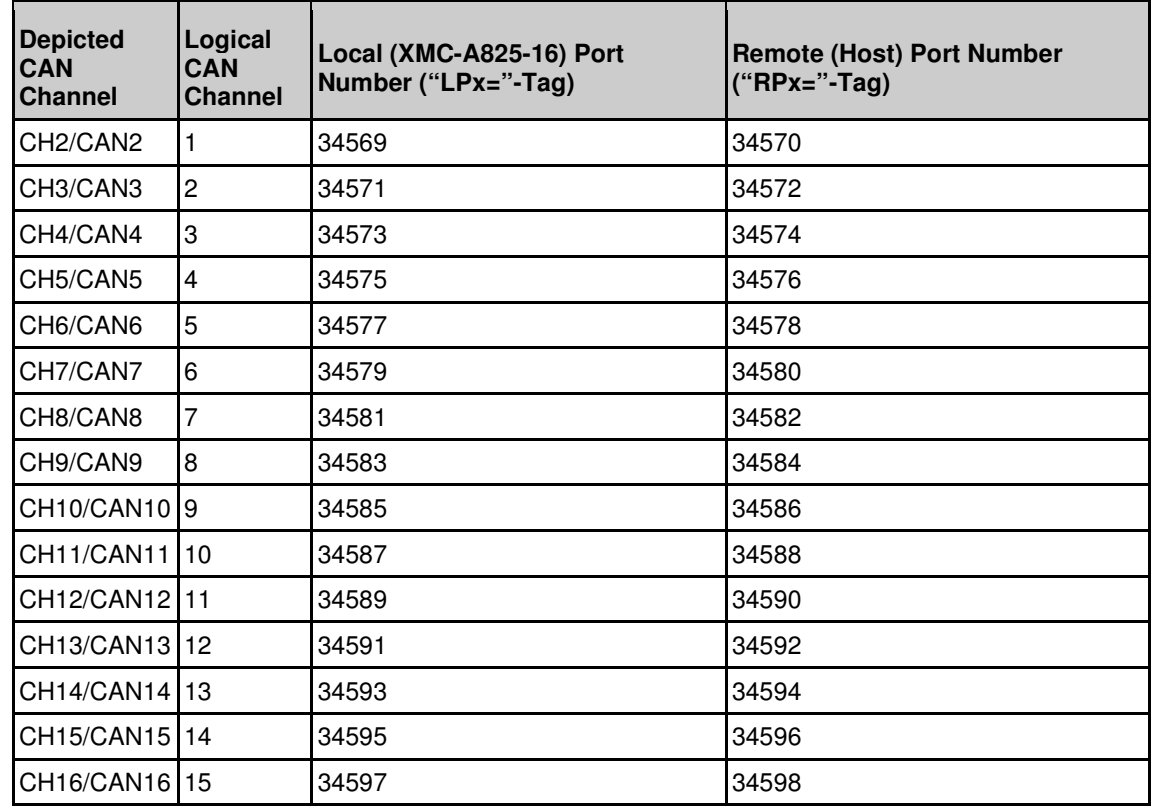

**Table 8: Local and Remote Port Numbers for Communication with XCT (Default Settings)** 

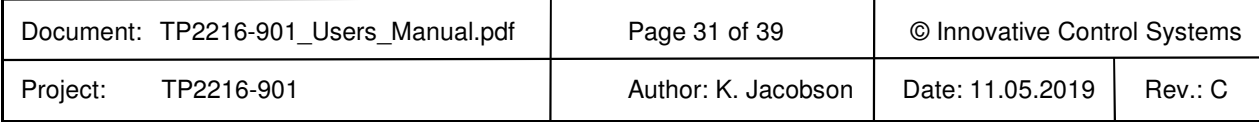

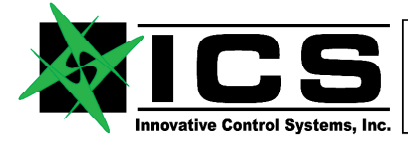

#### **XMC-A825-16 ARINC-825 16 Channel XMC / CANFlight-16 User's Manual REV C**

#### **9 XMC-A825-16 Firmware Upgrades**

XMC-A825-16 allows firmware upgrades to be made through the µSD card interface. The XMC-A825-16 binary firmware upgrade files have to be stored on a  $\mu$ SD card which is inserted in the XMC-A825-16  $\mu$ SD card slot. The files must have the case-sensitive name "mb0.srd" through "mb4.srd" to be recognized by the XMC-A825-16 firmware which checks for these files each time power is applied. When these files are detected, the content is automatically programmed into FLASH memory and the new firmware is started.

On success, the XMC-A825-16 firmware deletes the upgrade files from the µSD card and writes a log file ("INSTALL.LOG") to the card which provides information about the upgrade. The content of this log file will typically look as follows:

```
MB0 Software Update File 'mb0.srd' found: 
     MB0 Software Update Programming Successful. 
     MB0 Software Update Verification Successful. 
     MB0 Software Update File Deleted. 
MB1 Software Update File 'mb1.srd' found: 
     MB1 Software Update Programming Successful. 
     MB1 Software Update Verification Successful. 
     MB1 Software Update File Deleted. 
MB2 Software Update File 'mb2.srd' found: 
     MB2 Software Update Programming Successful. 
     MB2 Software Update Verification Successful. 
     MB2 Software Update File Deleted. 
MB3 Software Update File 'mb3.srd' found: 
     MB3 Software Update Programming Successful. 
     MB3 Software Update Verification Successful. 
     MB3 Software Update File Deleted. 
MB4 Software Update File 'mb4.srd' found: 
     MB4 Software Update Programming Successful. 
     MB4 Software Update Verification Successful. 
     MB4 Software Update File Deleted. 
Firmware upgrades using the µSD card are possible for Microblaze0, Mictoblaze1 or both XMC-A825-16 
processors at the same time. The current XMC-A825-16 firmware is available online from: 
www.arinc825.com
```
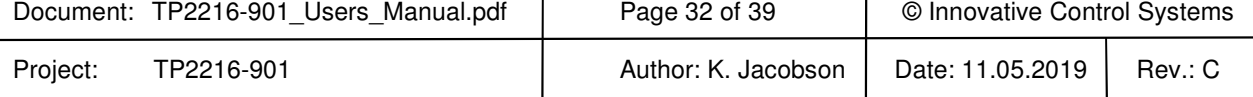

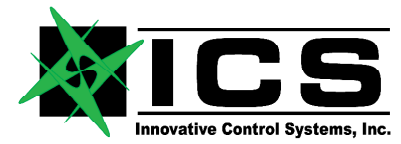

## **XMC-A825-16 ARINC-825 16 Channel XMC / CANFlight-16 User's Manual REV C**

#### **10 XMC-A825-16 Application Programmer's Interface**

The XMC-A825-16 Application Programmer's Interface is a Socket Interface Library consisting of a set of functions which provide the interface between applications written in "C" and the XMC-A825-16 resources using 4.3 BSD datagram sockets. It is provided in source code and allows to be compiled and linked for various operating systems. The Interface Library has successfully been tested with SUN/Solaris, SuSE/RedHat Linux, MacOS, VxWorks and MS Windows. Compilation for other Unix derivatives including realtime operating systems like LynxOS, QNX or Integrity 178 should require only minor code changes, if any at all.

Example programs coming with the library show how applications make use of the library calls to attach to XMC-A825-16 channels, read and write CAN messages, perform control functions and detach from a XMC-A825-16 channel. All relevant interface structures and definitions are contained in just three include files (pmc825.h, canas.h, arinc825.h) to minimize integration effort. The current version of the library may be downloaded anytime from www.arinc825.com. Compatibility of new versions to previous versions is ensured so that upgrading to a new library version does not require changes in already existing applications.

The functions provided by the XMC-A825-16 Socket Interface Library are listed below. The calls are not multithread safe. Any application accessing the XMC-A825-16 has to call Pmc825StartInterface() once before using any other Socket Interface Library call. Good practice is to call Pmc825StopInterface() once the XMC-A825-16 resource is not needed by the application anymore. Failing to do so will prevent the XMC-A825-16 from freeing resources by shutting down the open UDP/IP socket.

The PMC825 Socket Interface Library provides the following user-callable routines:

- *Pmc825StartInterface()* Establish a communication path to a PMC825 CAN channel
- *Pmc825StopInterface()* Release a communication path to a PMC825 CAN channel
- *Pmc825RawCanRead()* Read unformatted CAN messages
- *Pmc825RawCanWrite()* Write unformatted CAN messages
- *Pmc825CanAerospaceRead()* Read CANaerospace formatted CAN messages
- *Pmc825CanAerospaceWrite()* Write CANaerospace formatted CAN messages
- *Pmc825Arinc825Read()* Read ARINC 825 formatted CAN messages
- *Pmc825Arinc825Write()* Write ARINC 825 formatted CAN messages
- *Pmc825CtrlRead()* Read a PMC825 control response packet
- *Pmc825CtrlWrite()* Write a PMC825 control command packet

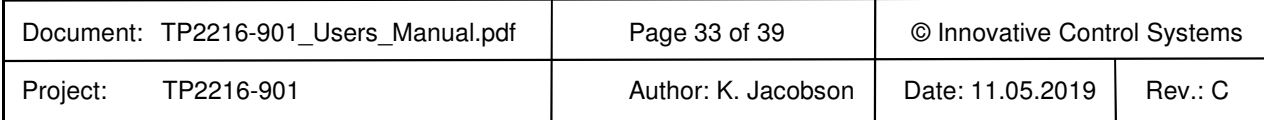

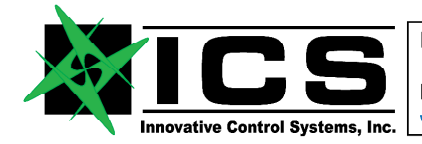

# **XMC-A825-16 ARINC-825 16 Channel XMC / CANFlight-16 User's Manual REV C**

# **10.1 Pmc825StartInterface()**

Synopsis:

*#include "pmc825.h"* 

*int Pmc825StartInterface(PMC825\_IF \*intf, unsigned int pm825\_ip, unsigned int host\_ip, int rx\_port, int tx\_port, int channel)* 

Description:

The Pmc825StartInterface() function establishes the connection between the specified channel of a XMC-A825-16 unit and the host by the means of UDP/IP sockets. It initializes a PMC825\_IF interface structure that refers to the CAN channel. The interface structure is used by other I/O functions to refer to that CAN channel.

Return Values:

Upon successful completion, *Pmc825StartInterface()* returns PMC825\_OK. Otherwise, one of the following codes is returned:

PMC825 MEM\_ALLOC\_ERR: The memory required to establish communication could not be obtained.

PMC825\_SOCKET\_ERR: At least one of the communication sockets could not be successfully initialized.

# **10.2 Pmc825StopInterface()**

Synopsis:

*#include "pmc825.h"* 

*void Pmc825StopInterface(PMC825\_IF \*intf)* 

Description:

The *Pmc825StopInterface()* function releases the connection between a XMC-A825-16 unit and the host by closing the corresponding UDP/IP sockets and releasing the allocated memory.

#### **10.3 Pmc825RawCanRead()**

Synopsis:

*#include "pmc825.h"* 

*int Pmc825RawCanRead(PMC825\_IF \*intf, CAN\_MSG \*msg)* 

Description:

The *Pmc825RawCanRead()* function tries to return one unformatted CAN message from the buffer associated with the CAN channel of the XMC-A825-16 unit specified through the PMC825\_IF interface structure.

Return Values:

Upon successful completion, *Pmc825RawCanRead()* returns PMC825\_OK. Otherwise, one of the following codes is returned:

PMC825 NO MSG: No message could be read from the module.

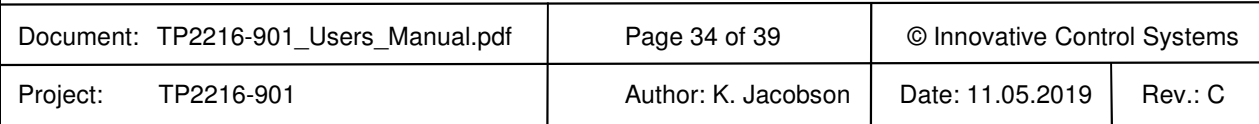

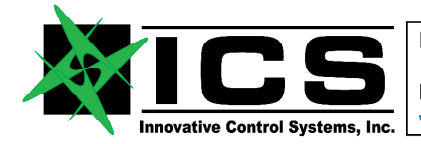

# **XMC-A825-16 ARINC-825 16 Channel XMC / CANFlight-16 User's Manual REV C**

# **10.4 Pmc825RawCanWrite()**

Synopsis:

*#include "pmc825.h"* 

*int Pmc825RawCanWrite(PMC825\_IF \*intf, CAN\_MSG \*msg, int msg\_count)* 

Description:

The *Pmc825RawCanWrite()* function tries to write one or more unformatted CAN messages to the buffer associated with the CAN channel of the XMC-A825-16 unit specified through the PMC825\_IF interface structure for transmission. The number of messages to be transmitted is specified by "msg\_count".

Return Values:

Upon successful completion, *Pmc825RawCanWrite()* returns PMC825\_OK. Otherwise, one of the following codes is returned:

PMC825 BUF\_OVERFLOW: The number of messages specified by "msg\_count" exceeded the maximum number of MAX\_CAN\_MSG\_COUNT.

#### **10.5 Pmc825CanAerospaceRead()**

Synopsis:

*#include "pmc825.h"* 

*#include "can\_as.h"* 

*int Pmc825CanAerospaceRead(PMC825\_IF \*intf, CAN\_AS\_MSG \*msg)* 

Description:

The *Pmc825CanAerospaceRead()* function tries to return one CANaerospace formatted CAN message from the buffer associated with the CAN channel of the XMC-A825-16 unit specified through the PMC825. IF interface structure.

Return Values:

Upon successful completion, *Pmc825CanAerospaceRead()* returns PMC825\_OK. Otherwise, one of the following codes is returned:

PMC825\_NO\_MSG: No message could be read from the module.

#### **10.6 Pmc825CanAerospaceWrite()**

Synopsis:

*#include "pmc825.h"* 

*#include "can\_as.h"* 

*int Pmc825CanAerospaceWrite(PMC825\_IF \*intf, CAN\_AS\_MSG \*msg, int msg\_count)* 

Description:

The *Pmc825CanAerospaceWrite()* function tries to write one or more CANaerospace formatted CAN messages to the buffer associated with the CAN channel of the XMC-A825-16 unit specified through the PMC825 IF

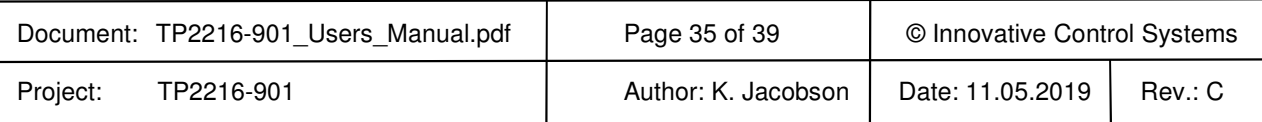

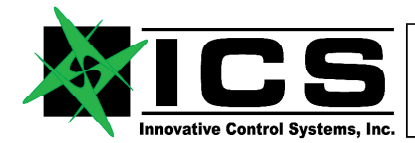

# **XMC-A825-16 ARINC-825 16 Channel XMC / CANFlight-16 User's Manual REV C**

interface structure for transmission. The number of messages to be transmitted is specified by "msg\_count".

Return Values:

Upon successful completion, *Pmc825CanAerospaceWrite()* returns PMC825\_OK. Otherwise, one of the following codes is returned:

PMC825 BUF\_OVERFLOW: The number of messages specified by "msg\_count" exceeded the maximum number of MAX\_CAN\_MSG\_COUNT.

#### **10.7 Pmc825Arinc825Read()**

Synopsis:

*#include "pmc825.h"* 

*#include "arinc825.h"* 

*int Pmc825Arinc825Read(PMC825\_IF \*intf, ARINC825\_MSG \*msg)* 

Description:

The *Pmc825Arinc825Read()* function tries to return one ARINC 825 formatted CAN message from the buffer associated with the CAN channel of the XMC-A825-16 unit specified through the PMC825\_IF interface structure.

Return Values:

Upon successful completion, *Pmc825Arinc825Read()* returns PMC825\_OK. Otherwise, one of the following codes is returned:

PMC825\_NO\_MSG: No message could be read from the module.

#### **10.8 Pmc825Arinc825Write()**

Synopsis:

*#include "pmc825.h"* 

*int Pmc825Arinc825Write(PMC825\_IF \*intf, ARINC825\_MSG \*msg, int msg\_count)* 

Description:

The *Pmc825Arinc825Write()* function tries to write one or more ARINC 825 formatted CAN messages to the buffer associated with the CAN channel of the XMC-A825-16 unit specified through the PMC825. IF interface structure for transmission. The number of messages to be transmitted is specified by "msg\_count".

Return Values:

Upon successful completion, *Pmc825Arinc825Write()* returns PMC825\_OK. Otherwise, one of the following codes is returned:

PMC825\_BUF\_OVERFLOW: The number of messages specified by "msg\_count" exceeded the maximum number of MAX\_CAN\_MSG\_COUNT.

#### **10.9 Pmc825CtrlRead()**

Synopsis:

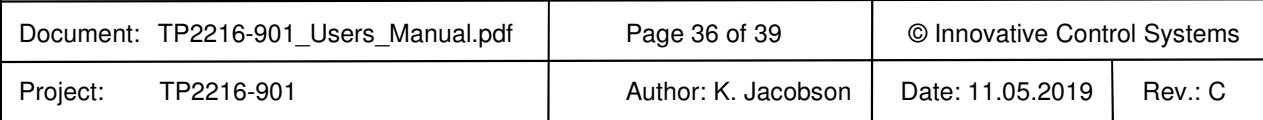

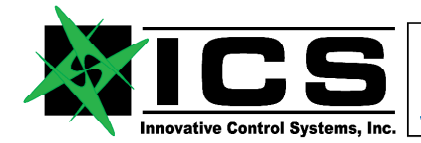

# **XMC-A825-16 ARINC-825 16 Channel XMC / CANFlight-16 User's Manual REV C**

*#include "pmc825.h"* 

*int Pmc825CtrlRead(PMC825\_IF \*intf, CTRL\_MSG \*ctrl\_msg)* 

Description:

The *Pmc825CtrlRead()* function tries to return one PMC825 control message from the buffer associated with the CAN channel of the XMC-A825-16 unit specified through the PMC825\_IF interface structure.

Return Values:

Upon successful completion, *Pmc825CtrlRead()* returns PMC825\_OK. Otherwise, one of the following codes is returned:

PMC825 NO MSG: No message could be read from the module.

## **10.10 Pmc825CtrlWrite()**

Synopsis:

*#include "pmc825.h"* 

*int Pmc825CtrlWrite(PMC825\_IF \*intf, CTRL\_MSG \*msg)* 

Description:

The *Pmc825CtrlWrite()* function tries to write a PMC825 control messages to the buffer associated with the CAN channel of the XMC-A825-16 unit specified through the PMC825\_IF interface structure for transmission.

Return Values:

Upon successful completion, *Pmc825Arinc825Write()* returns PMC825\_OK. Otherwise, one of the following codes is returned:

PMC825\_BUF\_OVERFLOW: The number of messages specified by "msg\_count" exceeded the maximum number of MAX\_CAN\_MSG\_COUNT.

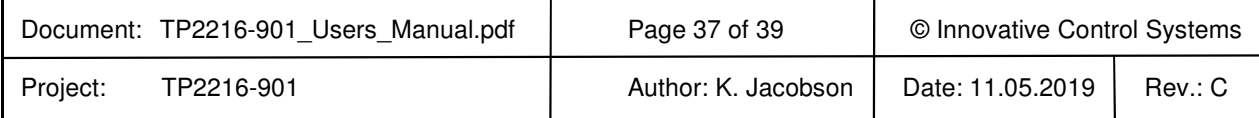

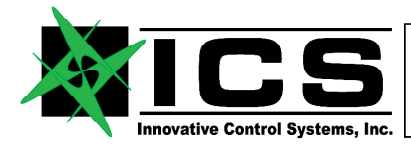

# **XMC-A825-16 ARINC-825 16 Channel XMC / CANFlight-16 User's Manual REV C**

#### **11 The XCT Toolbox**

XMC-A825-16 is delivered with the e**X**tended **C**AN **T**ool (XCT) software, a powerful CAN, ARINC825 and CANaerospace network toolbox for Linux, MacOS and Windows XP/7. Figure Illustration shows the main window of XCT.

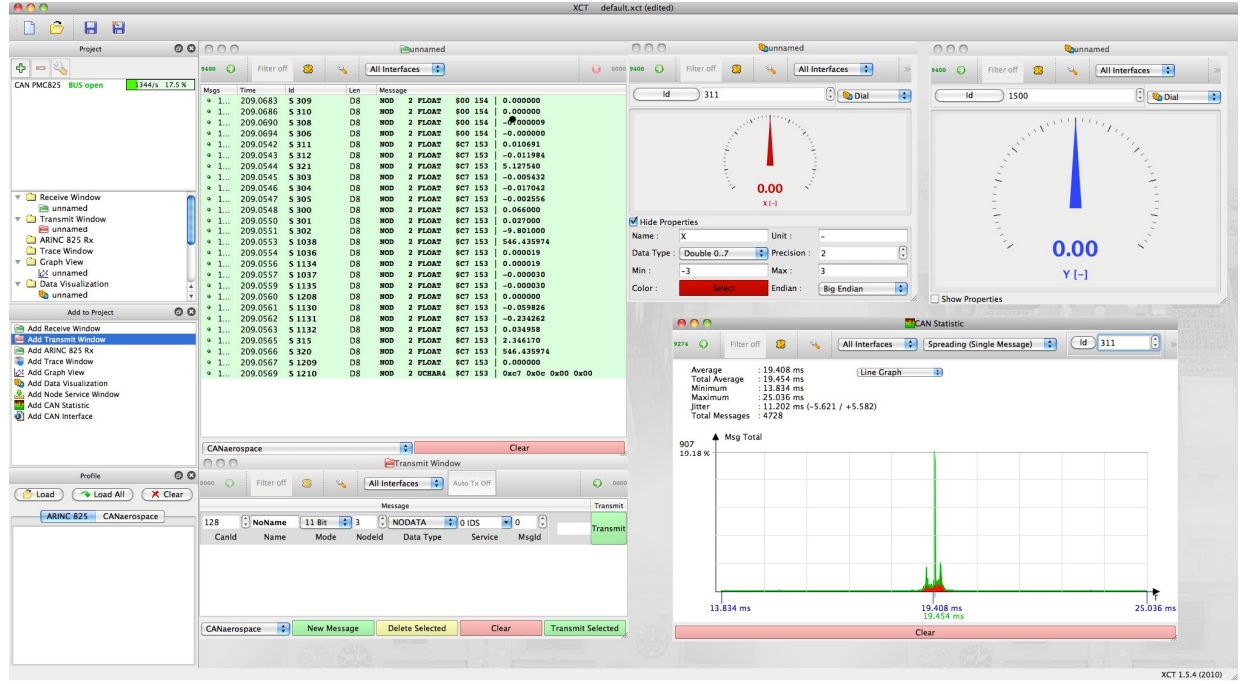

Among other features, XCT contains an ARINC825 Communication Profile reader and editor, realtime data visualization in raw, ARINC825 and CANaerospace formats, network traffic/error statistics and an interface for CANaerospace/ARINC825 Periodic Health Status Messages and Node Services. XCT may be used also for interfacing to end systems corresponding to the ARINC specifications 812 and 826 which are both based on ARINC825. XCT contains all necessary functions for CAN, CANaerospace and ARINC825 network compatibility verification, end system testing, CAN network timing analysis and ARINC825 communication profile generation and analysis. The User's Manual for XCT is contained in the toolbox itself. The current version for all supported operating systems may be downloaded from:

#### **www.wetzel-technology.com/files/XCT**

XCT has a window-oriented interface that communicates with XMC-A825-16 using an Ethernet/UDP/IP connection. Multiple instances of XCT may connect to any XMC-A825-16 channel and control transmission and reception of CAN messages. XCT configuration files containing application specific settings ("Project") can be generated and reloaded. XCT project configuration files allow to save and reload XCT configurations and exchange them with other XCT users.

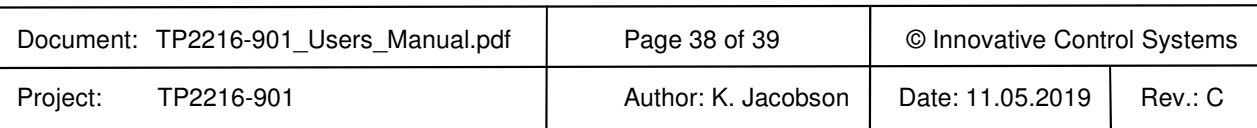

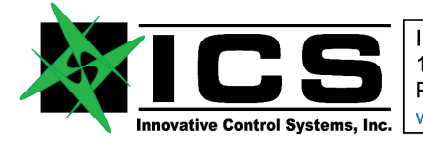

#### **XMC-A825-16 ARINC-825 16 Channel XMC / CANFlight-16 User's Manual REV C**

#### **12 XMC-A825-16 Supplier List**

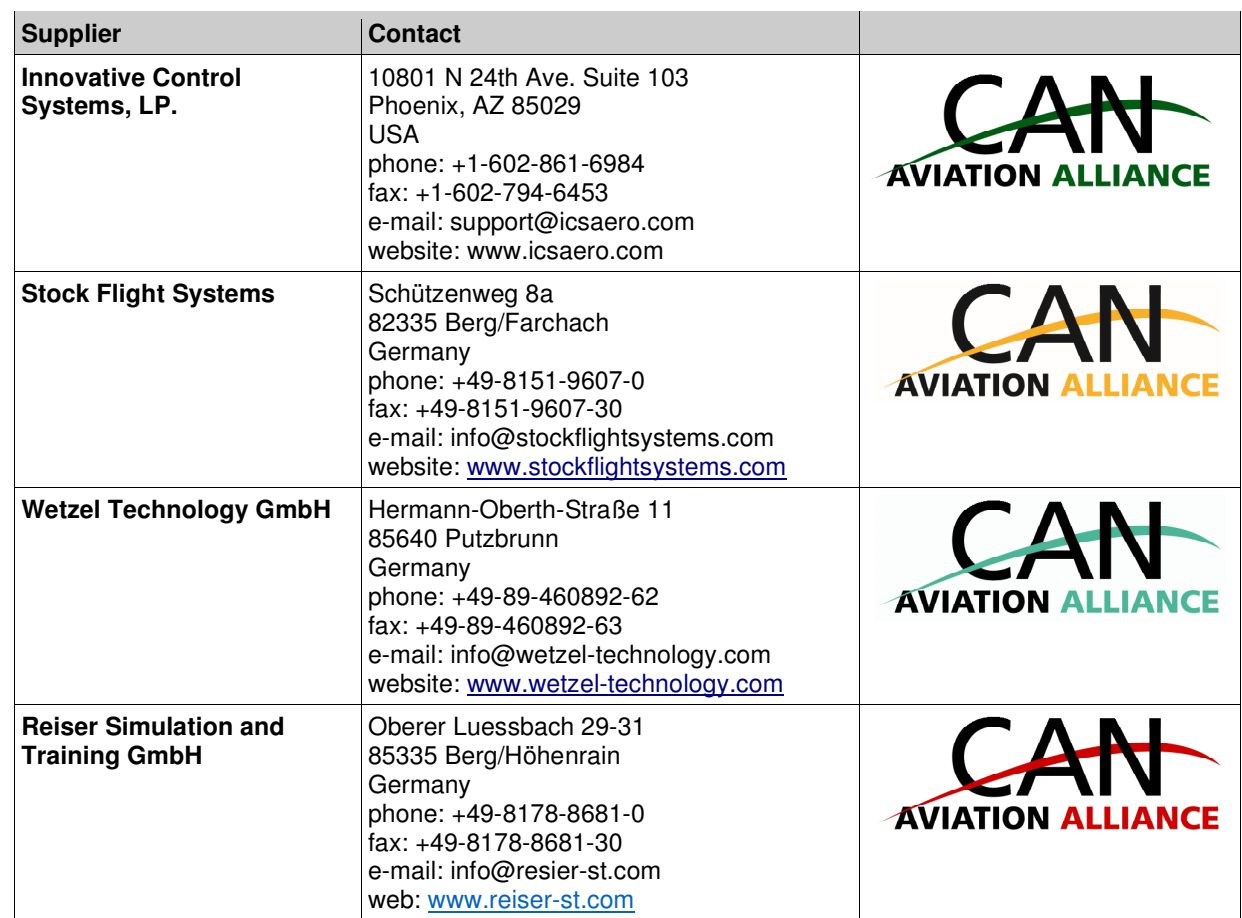

#### **13 ARINC825/CANaerospace Websites**

www.arinc.com www.arinc825.com www.canaerospace.net

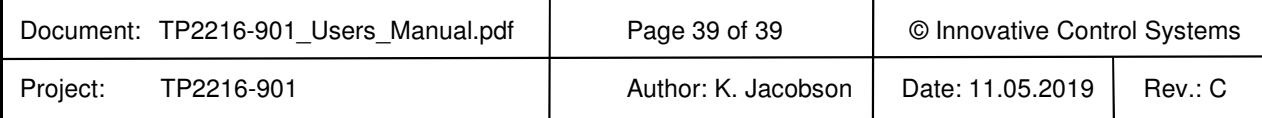